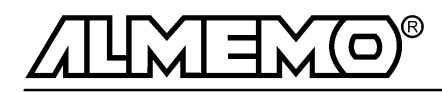

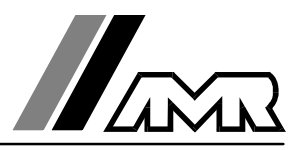

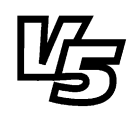

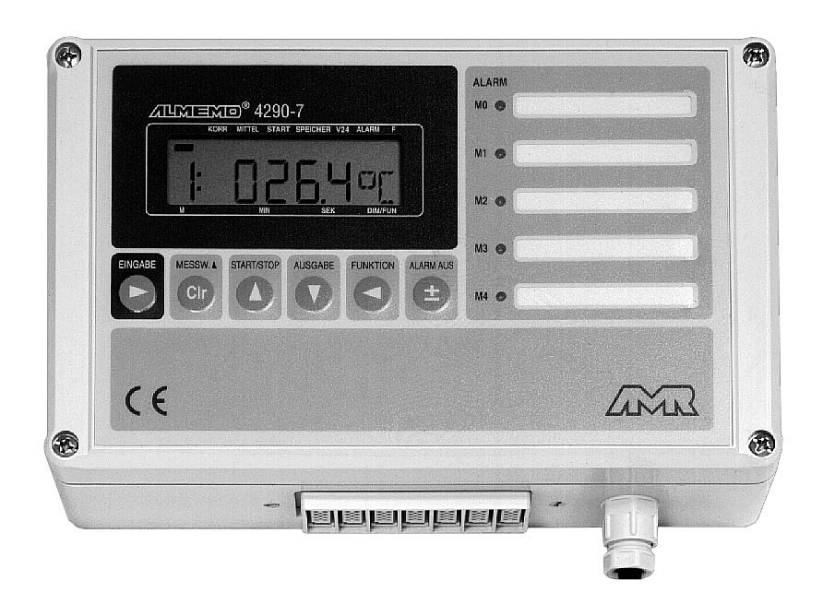

## **Notice d'utilisation**

# **centrale d'acquisition ALMEMO® 4290-7**

V1.0 06.04.2000

**AHLBORN Mess- und Regelungstechnik GmbH** Eichenfeldstraße 1-3 · D-83607 Holzkirchen Telefon 0 80 24/30 07-0 · Fax 0 80 24/30 07-10

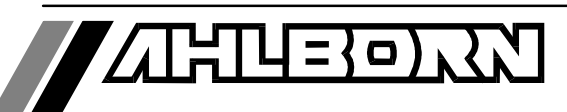

# Notice d'utilisation

# centrale d'acquisition ALMEMO® 4290-7

En complément, consulter le Guide ALMEMO®

### **Table des matières**

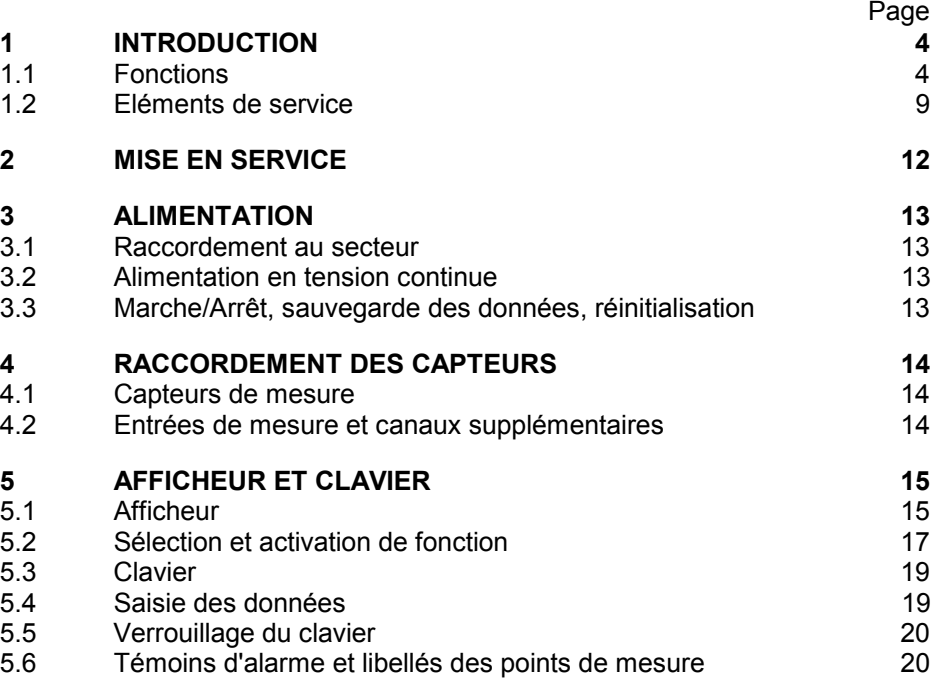

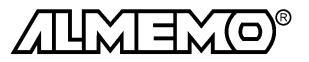

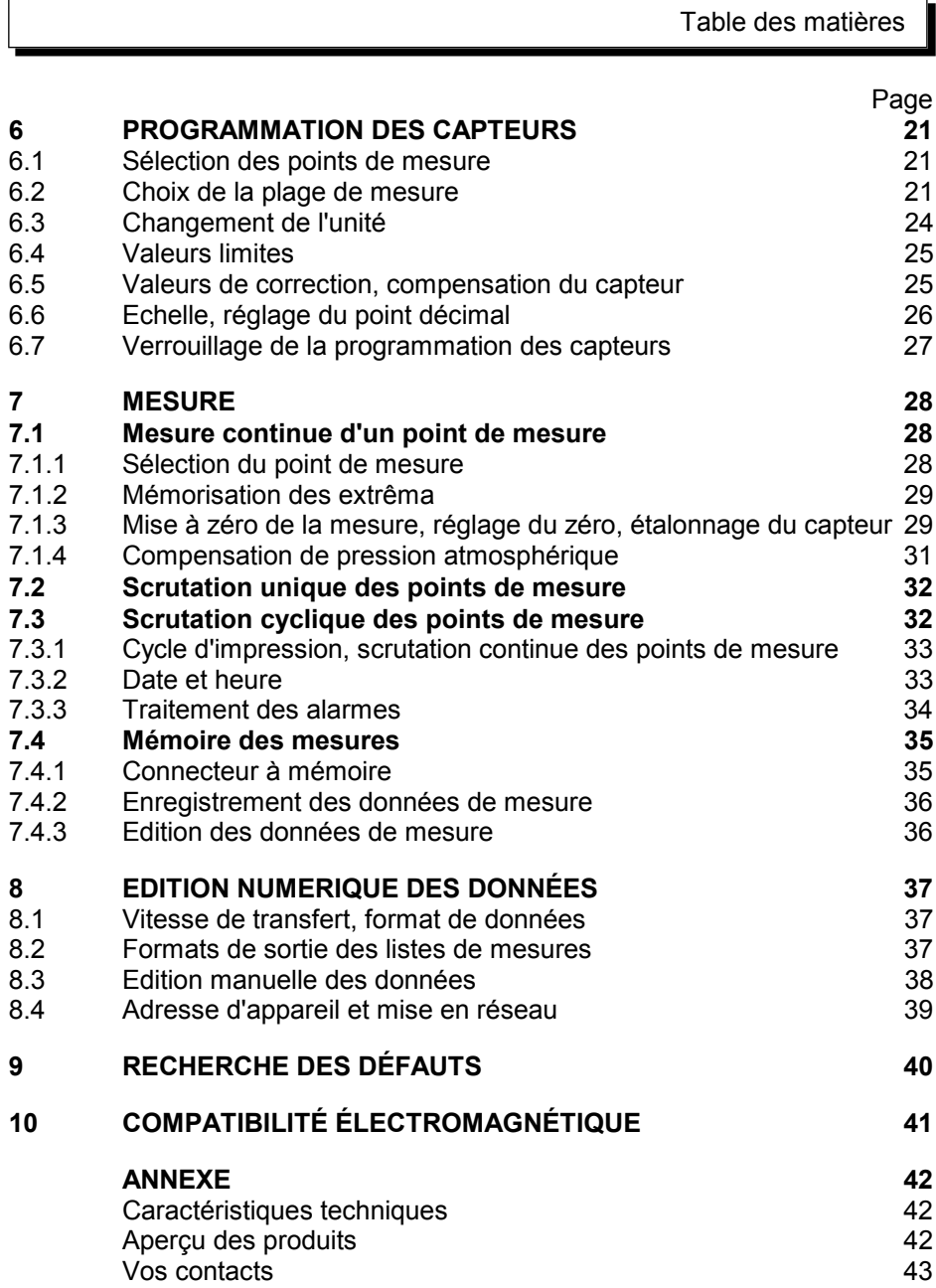

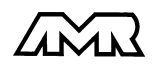

 $ALMEMO<sup>®</sup> 4290-7$  3

### **1. Introduction**

La centrale d'aquisition de mesure ALMEMO® 4290-7 **version 5** fait partie de la gamme unique en son genre d'appareils de mesure, tous équipés du système de connecteurs ALMEMO® breveté par la société Ahlborn. Le connecteur intelligent ALMEMO®offre des avantages décisifs dès le raccordement des capteurs et des périphériques car tous les paramètres sont mémorisés dans le connecteur sur une EEPROM et qu'ainsi par le simple fait de brancher, toute programmation devient inutile.

Tous les capteurs et modules de sortie se raccordent sur tous les appareils ALMEMO® de la même manière. Le fonctionnement et la programmation de toutes les unités est identique. C'est pourquoi les points suivants, valables pour tous les appareils du système de mesure ALMEMO®, sont décrits de manière exhaustive dans le guide ALMEMO®, également livré avec tout appareil:

- Présentation approfondie du système ALMEMO<sup>®</sup> (guide chap.1),
- Présentation des fonctions et plages de mes. des appareils (guide chap.2),
- Tous capteurs avec notions de base, utilisation et caract. techn. (gde ch.3),
- Possibilités de raccordement de vos propres capteurs (guide ch.4),
- Tous modules de sortie analogiques et numériques (guide chap.5.1),
- Modules d'interface RS232, FO, Centronics (guide chap.5.2),
- Système complet de mise en réseau ALMEMO<sup>®</sup> (guide chap.5.3),
- Toutes les fonctions et leur manipulation par l'interface (guide chap.6)
- Liste complète des cdes d'interface avec ttes impressions type (gde ch.7)

La présente notice ne reprend que les seules les caractéristiques et éléments de manipulation spécifiques à l'appareil. C'est pourquoi dans les chapitres sur l'utilisation par le clavier, vous trouverez souvent des renvois à des explications plus détaillées dans le guide (guide x.x.x).

### **1.1 Fonctions**

La centrale d'acquisition ALMEMO® 4290-7 possède 5 entrées mesure à séparation galv. fournissant jusqu'à 20 canaux pour plus de 65 plages, une horloge temps réel et une mémoire de 500ko pour env. 100000 valeurs. A l'aide de connecteurs mémoire ALMEMO® externes et de câble de lecture, on peut valoriser les données en d'autres lieux. On peut raccorder sur deux prises de sortie tous les modules de sortie ALME-MO® tels que sortie analogique, interface numérique, entrée déclenchement ou contacts d'alarme. La manipulation s'effectue par clavier à membrane et un écran LCD de 8½ chiffres. Le jeu de fonctions se configure spécifiquement à l'application. Grâce à son boîtier renforcé à montage mural, son alimentation secourue, cinq témoins d'alarme distincts pour chaque entrée mesure, un ronfleur et un relais d'alarme, le 4290-7 est particulièrement adapté aux applications de surveillance. On peut aussi mettre plusieurs appareils en réseau en les reliant simplement les uns aux autres.

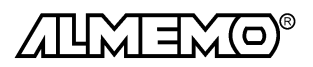

#### **PROGRAMMATION DES CAPTEURS**

Les voies de mesures se programment automatiquement et entièrement par les connecteurs ALMEMO®. L'utilisateur peut cependant compléter ou modifier à volonté la configuration, aussi bien par le clavier que par l'interface.

#### **Plages de mesure**

Pour les capteurs à caractéristique non linéaire comme c'est le cas pour 10 types de thermocouples, les capteurs CTN et Pt100, les capteurs infrarouge ainsi que les capteurs d'écoulement (anémomètres à hélice, à fil chaud, tube de Pitot) il existe des plages de mesure correspondantes. Pour les capteurs d'humidité, il existe en plus des canaux de fonction calculant également les grandeurs point de rosée, rapport de mélange, pression de vapeur et enthalpie. Les capteurs complexes physico-chimiques sont également gérés. Les valeurs de mesure des autres capteurs peuvent être acquises sans problème par des plages tension, courant et résistance avec mise à l'échelle individuelle dans le connecteur. Les capteurs existants sont utilisables sans autre formalité, il suffit de raccorder le bon connecteur ALMEMO® simplement par ses bornes à vis. En outre, il existe des connecteurs d'adaptation à microcontrôleur intégré pour les signaux d'entrée numériques, les fréquences et impulsions. Presque tous les capteurs peuvent ainsi être raccordés à tout appareil de mesure ALMEMO ® et échangés entre eux, sans devoir procéder à un quelconque réglage.

#### **Canaux de fonction**

Les valeurs max, min, moyennes ainsi que les différences pour certains points de mesure peuvent être programmées comme canaux de fonction et être traitées et imprimées comme des points de mesure normaux. Pour les mesures spéciales, il existe en outre des canaux de fonction pour déterminer les coefficients thermiques Q/∆T et la température radiante à bulbe humide.

#### **Unité**

L'unité sur 2 caractères peut être changée pour chaque canal de mesure, de sorte que l'unité correcte apparaissent toujours à l'affichage et à l'impression, p. ex. en raccodant un transmetteur. La conversion des °C en °F s'effectue automatiquement sur l'unité correspondante.

#### **Libellé de valeur de mesure**

Un libellé alphanumérique sur dix chiffres sert à identifier les capteurs. Il se saisit par l'interface et apparaît à l'impression ou en valorisation PC à l'écran.

#### **Correction de valeur mesurée**

La mesure de chaque canal peut être corrigée en zéro et en pente, de sorte que même les capteurs devant normalement être ajustés au préalable (allongement, force, pH), puissent être échangés. Ajustage du zéro et partiellement de la pente, par pression sur une touche.

#### **Mise à l'échelle**

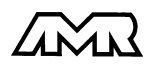

 $ALMEMO<sup>®</sup> 4290-7$  5

A l'aide de la base et du facteur, on peut de plus mettre à l'échelle la mesure corrigée de chaque voie de mesure en zéro et en pente. Le réglage du point décimal s'effectue grâce à l'exposant. Les valeurs d'échelle se calculent également automatiquement par mise à zéro et saisie de consigne.

#### **Valeurs limites et alarme**

Pour chaque canal de mesure il est possible de définir deux limites (1 max et 1 min). En cas de dépassement, les témoins d'alarme correspondants s'allument et un bip se fait entendre. L'alarme peut également être transmise à l'aide du contact d'alarme en option. L'hystérésis est de 10 chiffres (digits) en série, mais il est réglable entre 0 et 99 chiffres. On peut à l'aide de modules de sortie relais disposer de contacts d'alarme pouvant être affectés individuellement aux valeurs limites. On peut imprimer un rapport des valeurs en défaut. Vous pouvez en outre utiliser les dépassements de limites pour lancer ou arrêter un enregistrement de mesures.

#### **Verrouillage du capteur**

Toutes les données de capteur mémorisées dans l'EEPROM du connecteur peuvent être protégées contre tout accès involontaire par un verrouillage à plusieurs niveaux.

#### **MESURE**

Pour les 5 capteurs il existe au total jusqu'à 20 voies de mesure, il est donc possible de lire des capteurs doubles, des capteurs à des échelles différentes ou des capteurs à canaux de fonction. Les voies de mesure se sélectionnent par clavier, successivement en avant ou en arrière. Le point de mesure sélectionné est scruté à la vitesse de 2.5 ou 10 mesures/seconde, la mesure est calculée et éditée à l'écran ainsi que, si elle existe, sur une sortie analogique.

#### **Valeur de mesure**

Représentation en continu de la valeur du point sélectionné avec zéro automatique ainsi que correction de la mesure ou nouvelle échelle au choix.

La rupture de ligne est détectée sur la plupart des capteurs (sauf pour les connecteurs avec shunt, diviseurs ou électronique additionnelle).

#### **Sortie analogique et échelle**

La mesure affichée peut être mise à l'échelle entre un début analogique et une fin analogique, de sorte que la plage de mesure ainsi définie se serve de toute la plage de sortie analogique (2V, 10V ou 20mA).

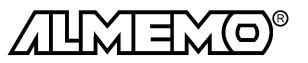

#### **Fonctions de mesure**

Pour une acquisition optimale des mesures, certains capteurs nécessitent des fonctions spéciales de mesure. Les thermocouples disposent de la compensation de soudure froide, les capteurs de pression dynamique, de pH et de conductivité d'une compensation en température et les capteurs d'humidité, de pression dynamique et d'O<sub>2</sub> d'une compensation de pression atmosphérique. Sur les capteurs à infrarouge, on utilise les paramètres de correction de zéro et de pente comme température d'arrière plan (de fond) et d'émissivité.

#### **Valeur maximale et valeur minimale**

Les valeurs maxi et mini sont acquises et sauvegardées à chaque mesure. Vous pouvez afficher, imprimer ces valeurs puis à nouveau les effacer.

#### **PROGRAMMATION DE SEQUENCES DE SCRUTATION**

Pour acquérir en numérique les mesures de tous les capteurs connectés, une scrutation cyclique des points par commande temporelle de la séquence est nécessaire. Outre l'horloge temps réel, il existe pour cela le cycle d'impression, le cycle de mesure et, si la rapidité l'exige, la vitesse de scrutation proprement dite. La mesure se lance et s'arrête par clavier, interface, un signal de déclenchement externe, l'horloge temps réel ou sur franchissement de seuils.

#### **Date et heure**

L'horodatage temps réel ou le temps de mesure seul servent au rapport exact de chaque mesure. On peut pour lancer ou arrêter une mesure, programmer les date et heure de début ainsi que les date et heure de fin.

#### **Cycle d'impression**

Le cycle d'impression est programmable entre 1 s et 59 h, 59 min et 59 s. Il permet l'édition cyclique des valeurs mesurées sur l'afficheur, l'interface ou en mémoire, ainsi que le calcul cyclique de valeurs moyennes.

#### **Facteur de cycle d'impression**

Avec le facteur de cycle d'impression, il est possible de limiter selon les besoins l'édition des données de certains canaux et ainsi de limiter les flux de données, en particulier en mémorisation des valeurs de mesure.

#### **Cycle de mesure**

Le cycle de mesure, également programmable entre 1 s et 59 h, 59 min et 59 s, sert à la scrutation cyclique des points de mesure de générateurs d'impulsion, contrôle des limites avec signalisation d'alarme et édition des valeurs de défaut, ainsi que calcul des valeurs moyennes et mémorisation des mesures.

#### **Moyenne sur scrutations de points de mesure**

Les valeurs de mesure des scrutations de points peuvent être moyennées au choix sur le temps total de la mesure ou bien sur le cycle d'impression. Pour l'édition cyclique des valeurs moyennes, il existe des canaux de fonction.

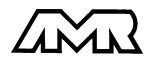

 $AI$   $MFMO^{\circledR}$  4290-7 7

#### **Vitesse de scrutation**

Sur les appareils ALMEMO® **V5** , tous les points de mesure peuvent être scrutés en continu à la vitesse de commutation (2.5 ou 10 mes/s). Il est alors possible de placer toutes les mesures en mémoire et/ou sur l'interface.

#### **Mémoire des mesures**

Toutes les mesures ou seules les valeurs en défaut peuvent être mémorisées en RAM sauvegardées par pile, en mauel ou en automatique en cycle de mesure ou d'impression. La capacité mémoire est de 500 kilooctets de série, ce qui suffit pour près de 100 000 valeurs. La mémoire peut être organisée en linéaire ou en circulaire. Il existe en alternative à cette mémoire, des connecteurs ALMEMO® externes de 128ko (25 000 mesures) ou 256 ko (50 000 mesure) de mémoire EEPROM. Lors de la sortie des données par l'interface, on peut effectuer une sélection par tranche de temps ou valeur en défaut.

#### **Sorties de commande**

On peut par l'interface, commander jusqu'à 4 relais de sortie ainsi qu'une sortie analogique individuellement.

#### **Verrouillage des touches**

La manipulation du clavier est verrouillable par mot de passe.

#### **Edition**

Toutes les valeurs de mesure et de configuration sont tout d'abord accessibles par l'afficheur LCD. A l'aide de différents câbles d'interface, vous disposez en outre d'une interface RS232, RS422, RS485 ou Centronics. Tous les rapports de mesure mais aussi les valeurs programmées ou de mesure mémorisées peuvent ainsi être édités sur tout périphérique. Les données de mesure peuvent être éditées au choix en liste les unes en dessous des autres, en colonne côte-à-côte ou au format tableur. Les fichiers au format tableur peuvent être traités directement par tout tableur. L'en-tête d'impression est programmable pour une personnalisation société ou spécifique à l'application.

#### **Mise en réseau**

Tous les appareils ALMEMO® sont adressables et peuvent être très facilement mis en réseau en les connectant simplement les uns sur les autres ou en cas de grandes distances, par le biais de noeuds de réseau.

#### **Logiciel**

Chaque guide ALMEMO<sup>®</sup> est livré avec le logiciel AMR-Control, lequel permet de programmer entièrement les capteurs, la configuration de l'appareil de mesure et la lecture de la mémoire des mesures. Avec le terminal intégré, on peut également effectuer des mesures en ligne avec mémorisation des données dans l'ordinateur. Pour enregistrer les mesures provenant d'appareils en réseau, pour la représentation graphique et le traitement complexe des données, il existe les progiciels WINDOWS® WIN-Control et DATA-Control.

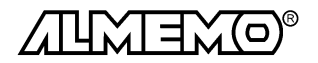

### **1.2 Eléments de service**

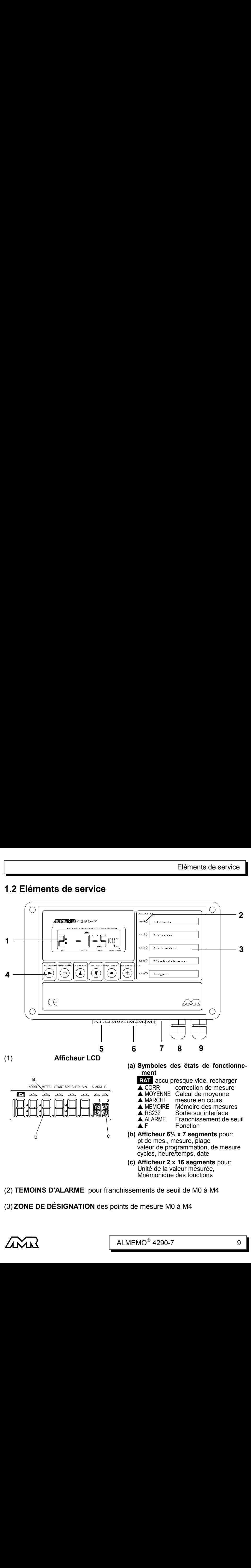

- (2) **TEMOINS D'ALARME** pour franchissements de seuil de M0 à M4
- (3) **ZONE DE DÉSIGNATION** des points de mesure M0 à M4

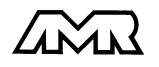

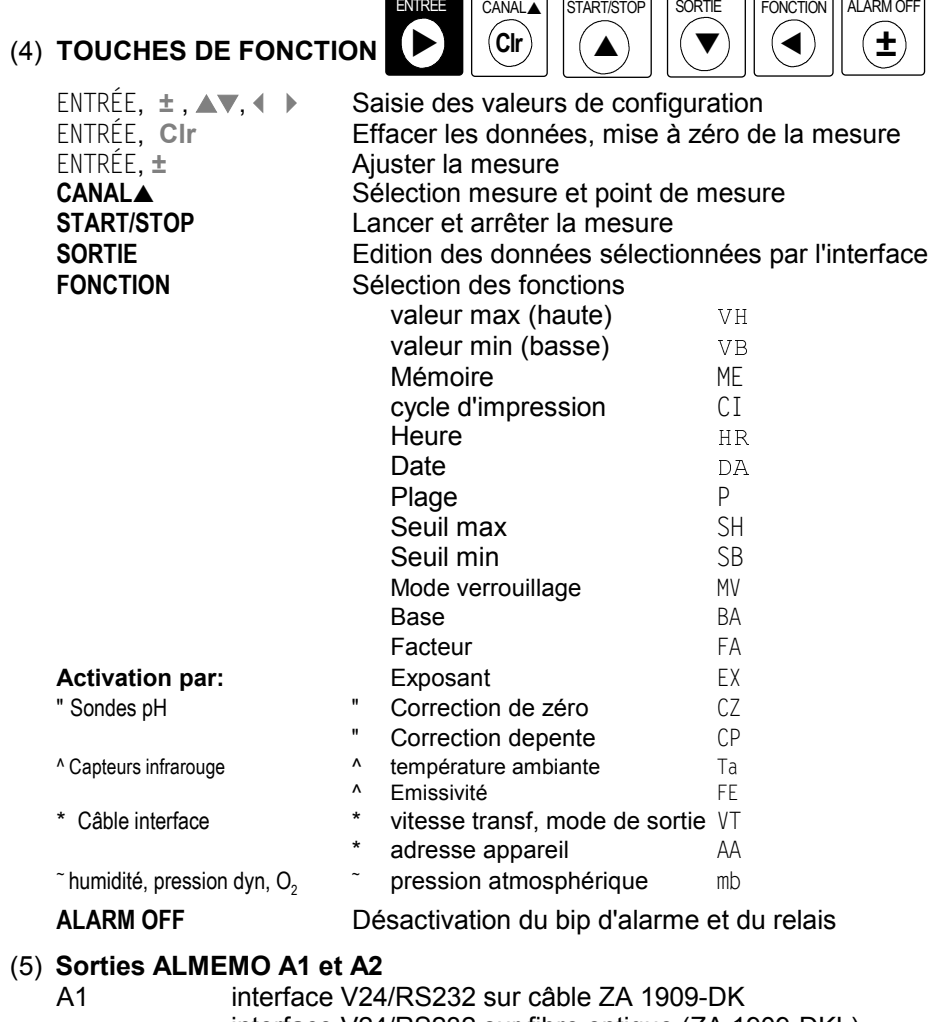

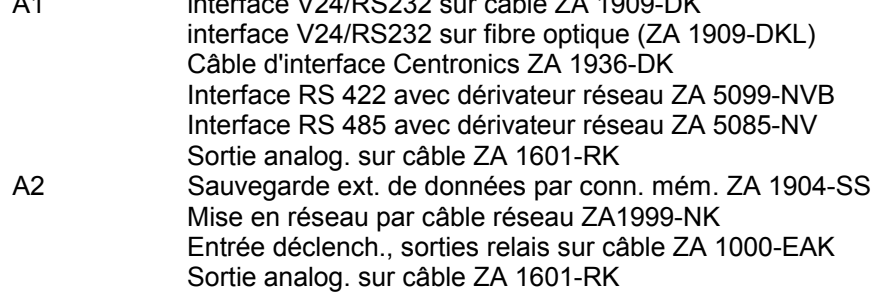

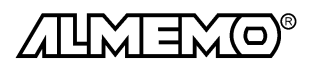

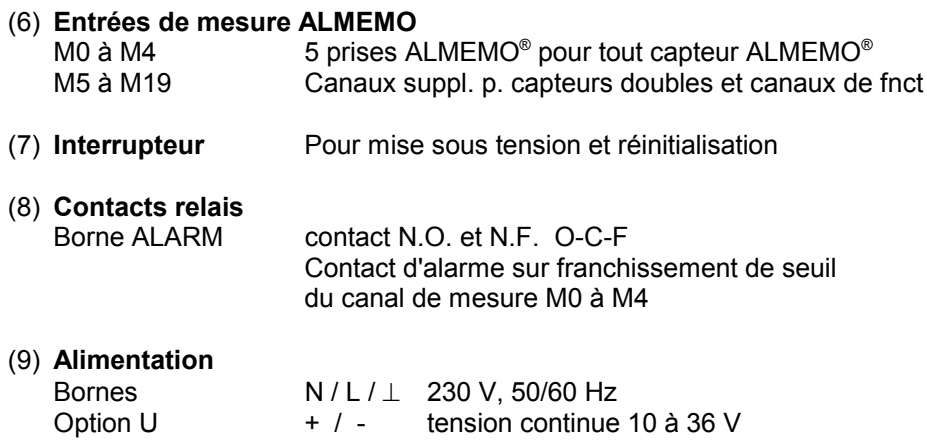

(10) **Fixation murale**

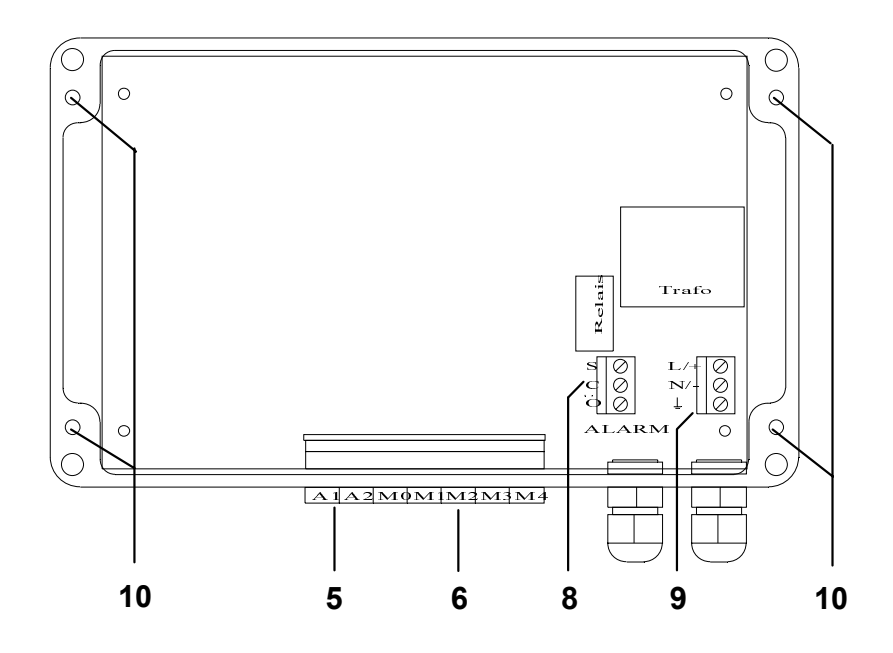

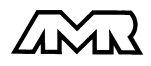

# **2. MISE EN SERVICE**

### 1. **Alimentation**

Selon modèle (cf. plaque signal.) brancher le cordon secteur cf. 3.1 ou raccorder l'alimentation tension continue 9-36 V sur les bornes (9) cf. 3.2

- 2. **Brancher les capteurs ALMEMO** sur les prises M0 à M4 (6) cf. 4. Mettre l'appareil sous tension par l'interrupteur (7) cf. 3.3.
- 3. **Affichage des valeurs mesurées** Sélectionner la fonction MESURE et le canal avec CANALA Lire la mesure cf. 7.1
- 4. **Mémoriser les mesures**

Sélectionner la fonction cycle d'impression ´CI´ avec la touche **FONCTION**. Saisir le cycle d'impression cf. 7.2.3

**Saisir** l'heure en fonction Heure ´HR´ cf. 7.3.2.

**Saisir** la date en fonction Date ´DA´ cf. 7.3.2

Lancer /arrêter l'enregistrement des mesures avec touche **START/STOP** 7.3

- **Editer la mémoire de données sur imprimante ou ordinateur** Raccorder un périphérique par le câble données sur prise A1 cf. guide 5.2 Sur le périph., régler 9600 bd, 8 bits données, 1 bit arrêt, sans parité cf. 8.1 En fonction Vitesse de transf. <sup>'VT'</sup> par la touche CANALA, régler le cas éch. le format de sortie lignes ´Un´ ou tableau ´Ut´ cf. 8.2 En fonction ´ML´ éditer les mesures avec la touche **SORTIE** cf. 7.4.3
- 5. **Contrôle de limites**

Sélectionner la fonction Seuil max ´SH´ ou Seuil min ´SB´ avec la touche **FONCTION** , saisir les seuils cf. 6.4

6. **Impression des valeurs en défaut** Programmer comme indiqué au point 4.

Régler de plus le format de sortie Impression d'alarmes ´A´ en fonction Vitesse de transfert 'VT' avec la touche **CANALA** cf. 8. Brancher l'imprimante Centronics avec le câble ZA 1936-DK ou l'imprimante RS232 avec le câble ZA 1909-DK sur la prise A1 (5).

Lancer et arrêter la scrutation cyclique par la touche **START/STOP** cf. 7.3

### 7. **Valorisation** de la mesure

Afficher les valeurs max et min en fonction ´VH´ ou ´VB´ (cf. 7.1.2)

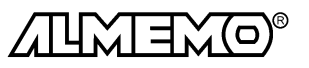

### **3. ALIMENTATION**

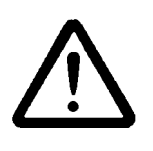

Avant de procéder au raccordement de l'alimentation, veuillez noter le type de tension indiquée sur la plaque de type ! Avant d'ouvrir l'appareil, tous les câbles conducteurs sous tension doivent être débranchés ou le fusible associé enlevé ! Les connexions sur le secteur 230V ne doivent être effectuées que par un électricien compétent.

### **3.1 Raccordement au secteur**

L'appareil de mesure est équipé de série d'un bloc alimentation 230V+10%-15% / 50-60Hz. Pour l'alimenter, brancher le cordon sur une prise de courant correspondante.

### **3.2 Alimentation en tension continue (option U)**

Il existe en option une alimentation en tension continue (9 à 36V) à séparation galvanique (OA 4290-U). Raccorder la tension sur la borne (9) à l'intérieur de l'appareil. Respecter la polarité + et -.

### **3.3 Sauvegarde des données, mise sous tension, réinitialisation**

La centrale d'acquisition ALMEMO 4290-7 est équipée de série d'un accu NiCd (800mAh) permettant de maintenir en fonctionnement l'appareil pendant 75 h en mode standard (15 h avec l'option relais d'alarme) en cas de coupure de courant. Pendant ce temps, le symbole BAT apparaît à l'afficheur. Lorsque l'accu est complètement déchargé, l'enregistrement des mesures cesse mais les données acquises et l'heure restent en mémoire sauvegardée par pile. L'accu se recharge par l'alimentation normale (durée maximale 24 h).

Pour la mise en service, basculer l'interrupteur à glissière (7) situé sous l'appareil à l'aide d'un objet pointu (tournevis). Il est dissimulé afin de ne pas mettre la centrale d'acquisition hors tension par inadvertance.

Si suite à des perturbations (p. ex. charges électrostatiques) l'appareil ne réagit pas normalement, il est dans de nombreux cas nécessaire de procéder à une **réinitialisation** complète de l'appareil. Cette réinitialisation est obtenue en maintenant enfoncée la touche **Clr** à la mise sous tension. La programmation des capteurs, la mémoire ainsi que l'heure et la date sont alors effacées (réglage standard), mais l'étalonnage et la programmation des capteurs en EE-PROM sont conservées.

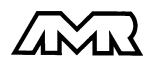

# **4. RACCORDEMENT DES CAPTEURS**

Sur les entrées ALMEMO® M0 à M4 de l'appareil de mesure (6), vous pouvez raccorder tous les capteurs ALMEMO® que vous souhaitez. Pour raccorder vos propres capteurs, brancher juste le connecteur ALMEMO® adéquat.

### **4.1 Capteurs de mesure**

La vaste gamme des capteurs ALMEMO® (cf. guide chap. 3) et le raccordement de capteurs tiers (cf. guide chap. 4) sur les appareils ALMEMO® sont décrits en détail dans le guide ALMEMO®. Tous les capteurs de série avec connecteur ALMEMO® sont systématiquement programmés avec plage de mesure et unité et de ce fait, connectables sur toute prise d'entrée. Un détrompeur permet d'assurer que capteurs et modules de sortie ne puissent être connectés que sur la bonne prise. En outre, chaque connecteur ALMEMO® possède deux leviers de verrouillage qui s'enclenchent dans la prise lors du branchement et qui évitent la déconnexion en tirant sur le câble. Pour retirer le connecteur, il faut appuyer sur les deux leviers sur les côtés.

### **4.2 Entrées de mesure et canaux supplémentaires**

L'appareil ALMEMO 4290-7 possède 5 prises d'entrée (6), auxquelles sont d'abord affectées les voies de mesure M0 à M4. Les capteurs ALMEMO® peuvent cependant offrir au besoin jusqu'à 4 canaux,de sorte à obtenir 20 canaux au total pour 5 entrées. Les canaux supplémentaires sont en particulier utiles sur les capteurs d'humidité à 4 grandeurs de mesure (température/humidité/pt de rosée/rapport de mélange) ou pour des canaux de fonction. Au besoin, on peut aussi programmer un capteur à plusieurs plages ou échelles ou bien, si le brochage le permet, associer 2 à 3 capteurs au sein d'un même connecteur (p. ex. hr/CTN, mV/V, mA/V et similaires). Les canaux de mesure supplémentaires d'un connecteur sont chacun décalés de 5 (le 1er capteur a p. ex. les voies M0, M5, M10, M15, le 2ème les voies M1, M6, M11, M16 etc.).

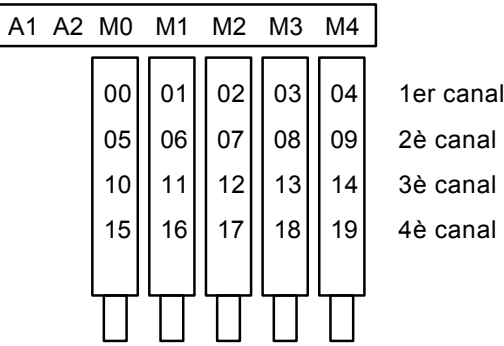

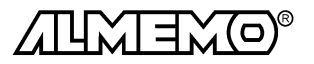

14  $\blacksquare$  ALMEMO $^\circ$  4290-7

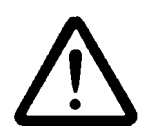

Les 5 entrées analogiques sont séparées galvaniquement par relais photovoltaïque et n'est admissible entre elles qu'une différence de potentiel de 50 VCC ou 60 VCA. Les capteurs combinés au sein d'un même connecteur et les capteurs avec alimentation sont cependant liés entre eux galvaniquement et doivent de ce fait être exploités séparément. La tension appliquée aux entrées de mesure proprement dites (entre B,C,D et A ou -) ne doit pas dépasser  $\pm$  5V.

Pour la mesure par thermocouple, la compensation de soudure froide est intégrée dans l'appareil à la prise M4.

# **5. AFFICHEUR ET CLAVIER**

### **5.1 Afficheur**

L'afficheur de l'appareil ALMEMO 4290-7 est de type LCD à et  $6\Theta$  chiffres 7 segments, deux chiffres 16 segments, symbole de pile et sept flèches donnant l'état de fonctionnement.

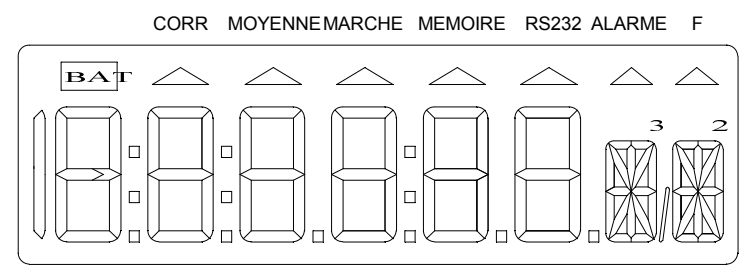

#### **Affichage des mesures**

Après la mise sous tension, la mesure s'affiche d'abord avec le point de mesure M et l'unité du dernier canal sélectionné.

Point de mesure, mesure et unité:

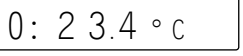

### **Affichage des fonctions**

Selon l'activation, on peut avec la touche **FONCTION** appeler toute une série de valeurs fonctionnelles (cf. 5.2).

Canal, valeur de fonction, fonction:  $\begin{array}{c|c} | & 0: 29.7 \text{ MHz} \end{array}$ 

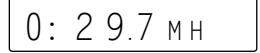

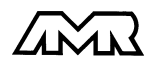

 $AI$  MFMO<sup>®</sup> 4290-7 15

#### **Affichage double Température et Humidité**

Si un capteur double avec température et humidité est connecté sur la prise M0, l'afficheur peut passer en mode affichage double pour les deux grandeurs. Afin d'obtenir ce mode, le canal M5 avec l'humidité doit être sélectionné et la touche **SORTIE** enfoncée pendant plus d'une seconde. La fonction est défaite par la même combinaison de touches.

Sélection du canal humidité:

Affichage double avec la touche:

Même si d'autres canaux ou valeurs fonctionnelles sont sélectionnées au format standard, l'affichage double est conservé au retour au canal M5.

#### **Etats de fonctionnement particuliers**

Test des segments de l'afficheur automatique à la mise sous tension. Accu presque vide, imprimante hors service: le symbole **BAT** s'allume

**SORTIE**

**CANAL** V

Accu vide, appareil hors service:  $1:\mathbb{C} \cap \mathbb{A}$  t

Capteur non raccordé, points de mesure désactivés, Valeurs de programmation effacées Correction de capteur ou échelle la flèche CORR s'allume Scrutation des points en cours la flèche **MARCHE** s'allume Scrutation des points et mémorisation la flèche **MEMOIRE** s'allume Scrutation des points et édition la flèche **RS232C** s'allume Seconde fonction sélectionnée la flèche **F** s'allume

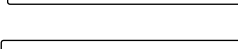

1: 0 8 3 4.5

 $3.4 \text{ °C}$  3 4.5

 $1: - - - -$ 

#### **Défauts**

s'affichent de la manière suivante et déclenchent une alarme (cf. guide 6.3.9):

Rupture de ligne:  $\blacksquare$  le mnémo  $\lceil 1 \cdot \ldots \rceil$  f  $\lceil c \rceil$  clignote

Dépassem. de la plage de mes. la valeur maximale clignote

Inférieur à la plage de mes.<br>
la valeur minimale clignote

CSF Inférieure à la plage de mes. ou  $\sqrt{1-\sqrt{C_1}}$  (Cold junction) mesure sans CSF ou rupture de SF:  $\begin{array}{c} \begin{array}{c} \perp \end{array} \begin{array}{ccc} \perp \end{array} \begin{array}{ccc} \perp \end{array} \begin{array}{ccc} \sim \end{array} \begin{array}{ccc} \sim \end{array}$  clignote

Dépassem. plage de valeurs (>65000):  $\begin{array}{c} |1:65000 \text{ } \end{array}$  clignote

Dépassement du seuil: la flèche **ALARME** s'allume

$$
\boxed{1: \qquad \mathsf{C} \, \mathsf{J}}
$$

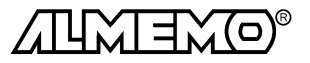

### **5.2 Sélection et activation de fonction**

Après une réinitialisation (cf. 3.3), la centrale d'acquisition peut être exploitée à l'aide des fonctions de base données par la touche **FONCTION** (en gras dans le tableau, conformément au mode d'affichage 4). Pour la correction de valeur mesurée et la transmission de données, il existe d'autres fonctions pouvant être activées soit automatiquement par le capteur ou le module de sortie (cf cidessous), soit par sélection d'un groupe de fonction en mode d'affichage, soit par l'interface. Cela assure un accès rapide aux fonctions réellement utilisées tout en minimisant le risque de saisie erronée.

Les fonctions se sélectionnent en appuyant plusieurs fois sur la touche **FONCTION**. En appuyant plus d'une seconde sur la touche, vous pouvez retourner sur la fonction précédente. Les fonctions sont repérées par un mnémonique sur deux caractères à la place de l'unité. La valeur de la fonction apparait à l'afficheur devant le mnémonique de fonction, avec le numéro de canal pour les paramètres de capteur:

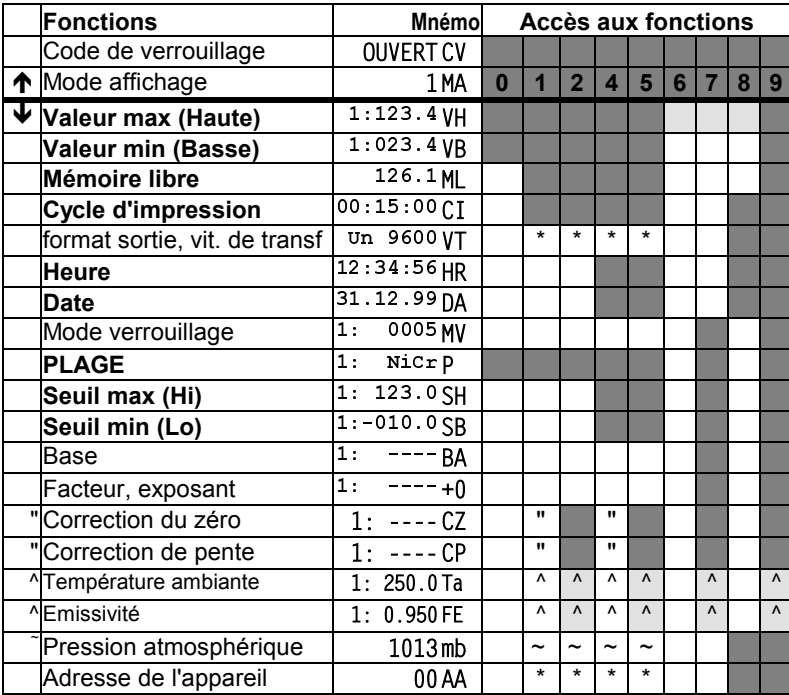

Sélection avec la touche **FONCTION**:

#### **Activation automatique des fonctions par:**

Modules interface  $\lambda$  capteurs infrarouge

sonde pH  $\sim$  capteurs d'humidité, press. dyn. et O<sub>2</sub>

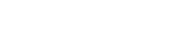

ALMEMO<sup>®</sup> 4290-7 17

### **Activation de groupes de fonction**

Comme vous le montre le tableau précédent, on peut par le mode d'affichage, régler différents groupes de fonctions, lesquels libèrent chacun les fonctions sur fond gris. Les applications vont depuis un appareil presque entièrement verrouillé jusqu'à la libération de toutes les fonctions.

### **Mode affich. Application MESURE:**

- 0 Verrouillé: pas de saisie, scrutations uniques seules de points, sans édition, pas d'effacement d'affichage max., min et Plage
- 1 minimal: Marche/arrêt, Max-Min, Plage verrouillage normal mémoire, cycle d'impression
- 2 Mesure manuelle dito avec mise à zéro et étalonn. de capteur

### **4 standard: Mesure cyclique avec contrôle de seuils**

- 5 dito avec étalonnage de capteur
- 6 Fonctions définies seulement par l'utilisateur via l'interface **Application PROGRAMMATION:**
- 7 Programmation de capteur/connecteur
- 8 Programmer un appareil
- 9 Toute fonction

Après une réinitialisation par la touche **Clr** à la mise sous tension, le groupe 4 des fonctions est réglé. Le choix d'un autre groupe de fonction s'effectue en fonction mode d'affichage. On obtient le discret MODE D'AFFICHAGE ´MA´ en sélectionnant la fonction VAL MAX ´VH´ par la touche **FONCTION** et par un nouvel appui long sur la touche **FONCTION**.

### **Fonction MODE AFFICHAGE** ´MA´

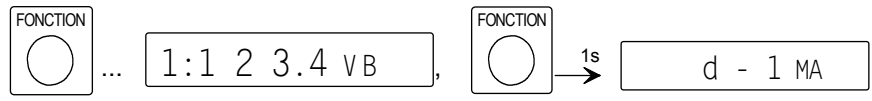

*Exemple:* allemand-gr. fonctions 4

Pour saisir le mode d'affichage, cf point 5.4

La lettre située devant le groupe de fonction indique le réglage des langues: d = **a**llemand, E = **A**nglais, F = **F**rançais

#### **Activation par l'interface**

Dans le groupe de fonctions 6, on peut activer par l'interface (p. ex. AMR-Control) les fonctions réellement nécessitées et sans activation automatique, et ainsi définir soi-même entièrement l'affectation des touches (cf. guide 6.10.13.3). La touche **FONCTION** correspond à la touche **F2**.

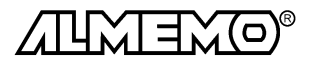

### **5.3 Clavier**

Le clavier (4) possède d'abord les fonctions accessibles par touches:

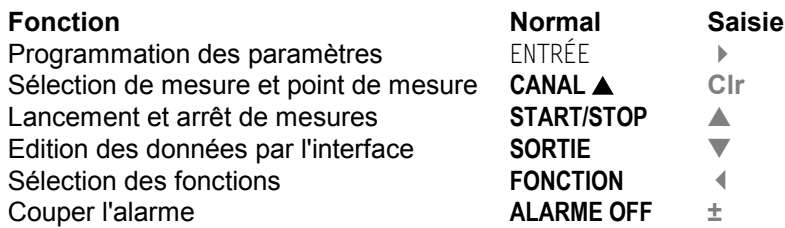

En appuyant sur la touche **ENTRÉE** , un chiffre ou un mnémonique clignote dans l'afficheur indiquant que l'appareil se trouve en mode saisie et que les libellés blancs des touchessont applicables. Les touches ±, **▲** et ▼ vous permettent maintenant de changer les chiffres de saisie,  $\blacktriangleright$ ,  $\blacklozenge$  de touches de curseur et la touche **Clr** à effacer les paramètres. La saisie est terminée lorsque le dernier chiffre a été confirmé avec la touche .

## **5.4 Saisie des données**

La saisie de paramètres numériques s'effectue ainsi: Sélection de la fonction par la touche **FONCTION...**

**Début de la programmation** avec la touche ENTRÉE, Le premier chiffre programmable clignote et vous pouvez le modifier.

**Incrémentez** le chiffre par la touche  $\triangle$ . Après dépassement de la plus grande valeur, on revient à zéro.

**Décrémentez** le chiffre par la touche ▼. Après passage du zéro, on retrouve la + grande valeur (9 ou 5).

**Changez le signe** avec la touche **±** . **±**

**Passez au chiffre suivant** avec la touche  $\blacktriangleright$ 

**Revenez au chiffre précédent** avec la touche  $\blacksquare$ .

**Quittez la procédure de programmation** après réglage du dernier chiffre à nouveau avec la touche

**Effacez les valeurs de mesure et de progr.** avec touches ,

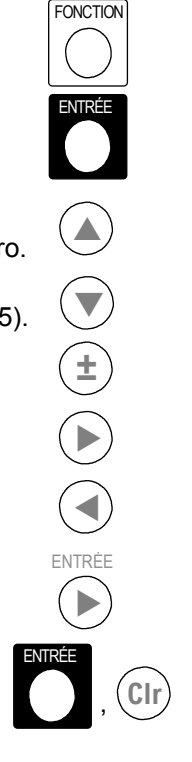

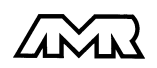

### **5.5 Verrouillage du clavier**

Lorsque tous les paramètres sont programmés et qu'éventuellement l'enregistrement des données est lancé avec la touche **START/STOP**, on peut verrouiller le clavier contre toute manipulation involontaire. Sélectionner à cet effet la fonction code de verrouillage ´CV´ quelque peu cachée en appuyant dans la fonction Valeur max ´VH´ sur la touche **FONCTION** deux fois long (env. 1 s).

Si le verrouillage est désactivé, le message suivant apparaît à l'afficheur:

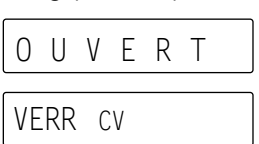

Afin de condamner l'accès, on saisit un nombre à quatre chiffres (cf. 5.4), l'afficheur indique alors:

Le verrouillage le plus simple et le plus rapide (code 0000) s'obtient en appuyant cinq fois sur la touche **ENTRÉE**. Ce verrouillage se laisse ôter par nouvelle saisie du même code de verrouillage. Les fonctions **ENTRÉE** et **START/STOP** ne sont plus accessibles dans le mode verrouillé, mais vous pouvez encore visualiser la mesure et la programmation. En sélection manuelle des points de mesure, seuls les capteurs activés sont affichés.

### **5.6 Témoins d'alarme et libellés des points de mesure**

Sur le côté droit de la zone de manipulation, les 5 points de mesure M0 à M4 sont représentés individuellement avec numéro de canal, témoin d'alarme (2) (cf. 7.4) et champs de libellé (3). Pour identifier plus rapidement les points de mesure en cas de défaut, une poche tiroir est prévue pour y placer une étiquette. C'est pourquoi la face avant est fendue sur le côté droit du champs de libellé, de sorte à pouvoir sortir l'extrêmité avec un couteau pointu et insérer dans la poche une bande de papier avec la désignation du point de mesure.

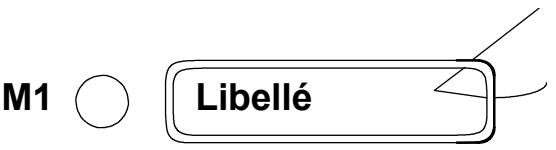

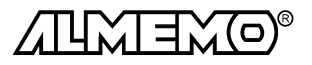

# **6. PROGRAMMATION DES CAPTEURS**

Pour les appareils ALMEMO®, toute la programmation des capteurs étant mémorisée dans le connecteur ALMEMO®, l'utilisateur n'a en principe aucune programation à prévoir. Ce n'est que dans le cas où il faut par exemple corriger une erreur capteur, mettre à l'échelle certains capteurs ou bien prérégler des valeurs de seuil que vous disposez alors de nombreuses possibilités de programmation. Veuillez noter que les capteurs de série sont protégés par mode de verrouillage contre toute modification non désirée et qu'en cas de changement souhaité, il faut baisser en conséquence le niveau de verrouillage (cf. 6.7). Sinon tous les paramètres se saisissent ou se modifient facilement par le clavier, pour autant que le bon connecteur de capteur soit branché et la fonction activée (cf. 5.2).

### **6.1 Sélection point de mesure**

Afin de lire ou de programmer les paramètres d'un capteur, il faut tout d'abord sélectionner le point de mesure correspondant avec la touche **CANAL** puis la fonction désirée avec la touche **FONCTION** .

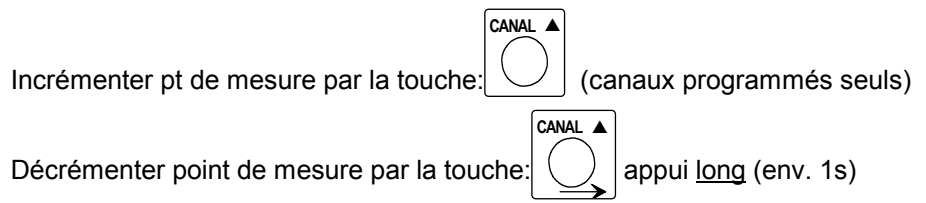

### **6.2 Choix de la plage de mesure**

Si vous voulez programmer vous-même le connecteur ou que vous devez changer souvent de plage, veuillez observer que le verrouillage du connecteur est annulé (cf. 6.7) et que sur certains capteurs, un connecteur spécial est nécessaire (p. ex. thermocouple, shunt, diviseur etc. cf. tableau).

Le choix de la plage de mesure s'effectue dans la fonction PLAGE ´P´. Afin de sélectionner et d'activer un canal non programmé, le verrouillage du 1er canal du capteur correspondant doit être 0 (cf. 6.7). Après sélection du point de mesure et appui sur la touche **ENTRÉE**, le mnémonique de la plage clignote dans l'afficheur. Avec les touches ▲ et ▼, vous pouvez sélectionner toutes les plages possibles dans l'ordre donné ci-dessous. Lorsque la plage désirée apparaît à l'affichage, la programmation se termine en appuyant à nouveau sur la touche **ENTRÉE** et les données sont transmises dans le connecteur. Toutes les valeurs de programmation du point de mesure sont alors effacées, à l'exception des valeurs d'étalonnage (shunt, diviseur, humidité).

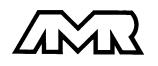

 $ALMEMO<sup>®</sup>$  4290-7 21

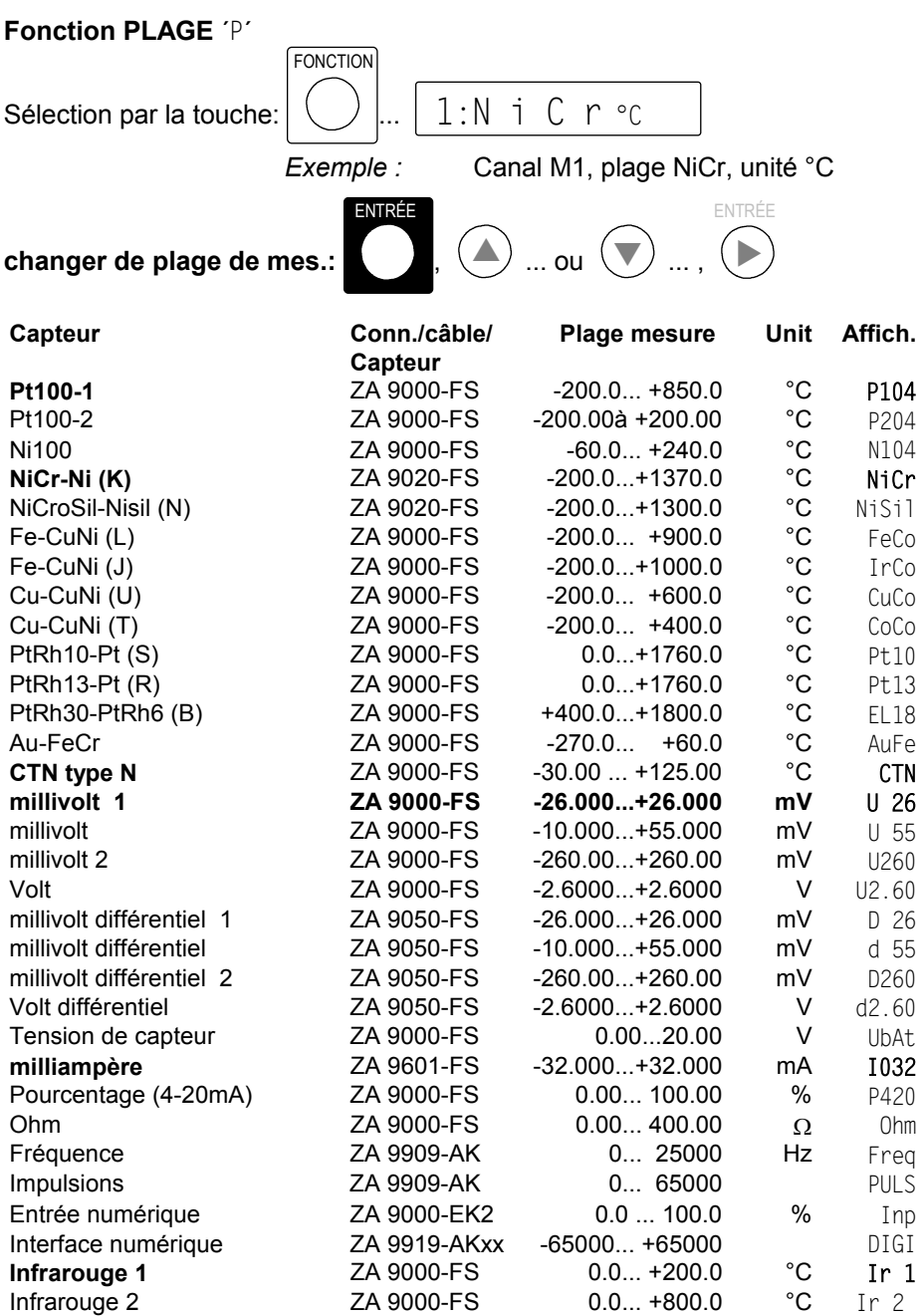

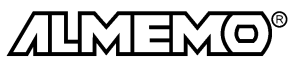

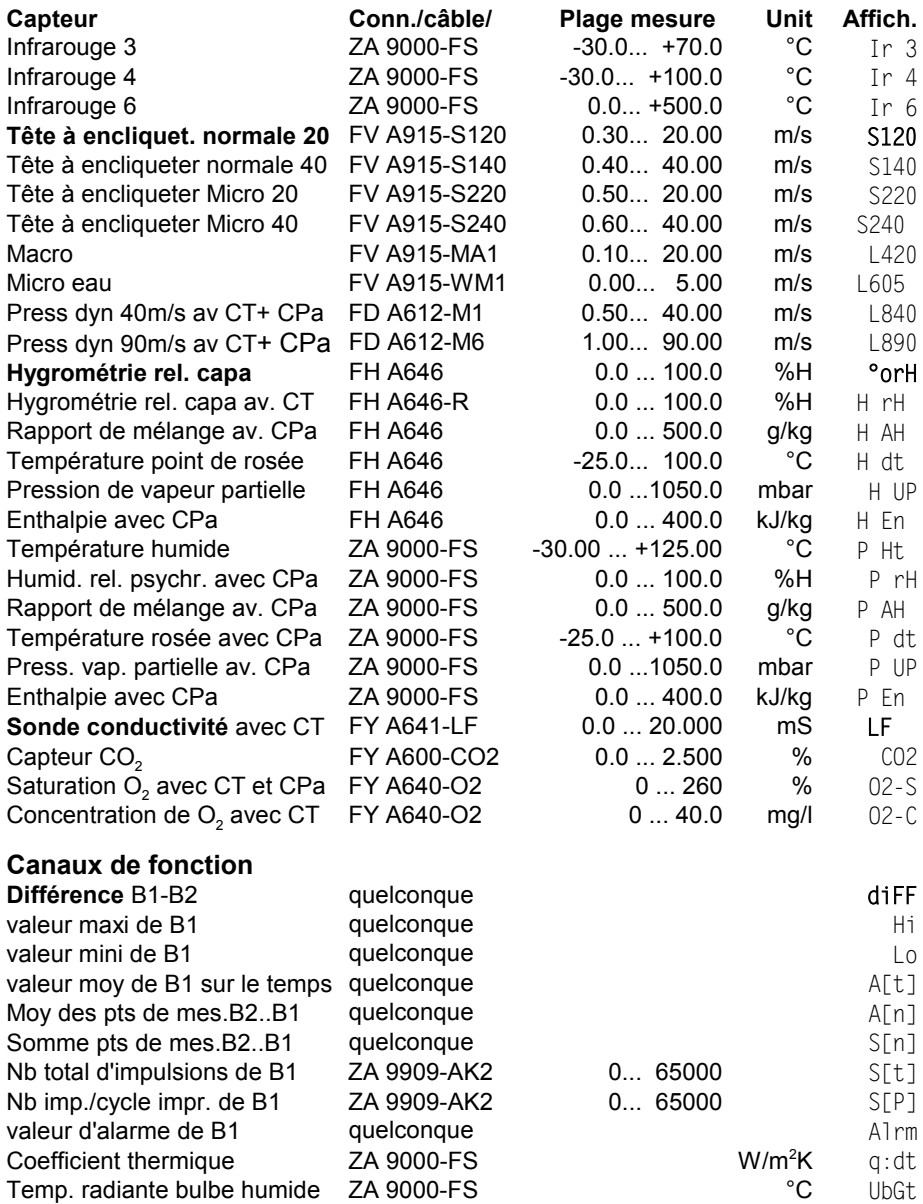

CT=Compensation températ., CPa=Compens. pression atmosph., B1/B2=canal réf

L'**utilisation des canaux de fonction** pour éditer les grandeurs de mesure celles calculées ainsi que les canaux de référence correspondants, vous est décrite dans le guide au ch. 6.3.4.

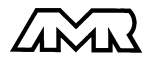

 $ALMEMO<sup>®</sup> 4290-7$  23

### **Désélection ou désactivation d'un canal de mesure programmé**

**Fonction:** PLAGE <sup>'p</sup>' **touches:** 

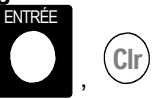

ENTRÉE ENTRÉE

 $\blacktriangleright$ 

En conséquence, la mesure n'est plus affichée ni lue ni éditée, mais la programmation est conservée.

#### **Réactivation de la voie de mesure:**

**Fonction:** PLAGE  $\overline{P}$  **touches:** 

Si le canal était désactivé auparavant, il est alors réactivé avec tous ses paramètres de programmation. Si cependant le canal est déjà actif, cette combinaison de touches effacera alors tous les paramètres du canal (correspond à la sélection de plage de mes.).

### **6.3 Changement de l'unité**

Il est possible pour toutes les voies de mesure de remplacer l'unité standard de la plage de mesure par une unité quelconque sur deux caractères (cf. guide 6.3.5). Vous pouvez, outres les majuscules et minuscules, utiliser les caractères <sup>D</sup>,  $\frac{0}{2}$ ,  $\Omega$ , %, [, ], \*, -, =, ~ et l'espace (). L'unité s'affiche sur deux caractères 16 segments toujours derrière la valeur mesurée.

On accède au **changement d'unité** dans la fonction MESURE, en appuyant sur la touche **ENTRÉE**. Le premier caractère de l'unité clignote alors dans l'afficheur. Vous pouvez maintenant le modifier par les touches  $\blacktriangle$  et  $\nabla$ . Lorsque le premier caractère est sélectionné, appuyez à nouveau sur la touche **ENTRÉE** et sélectionnez le deuxième caractère de la même façon. Lorsque l'unité désirée est inscrite, terminez la programmation avec la touche **ENTRÉE** .

**Fonction: MESURE** 

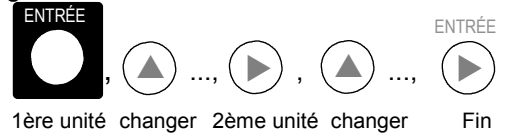

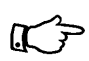

En saisissant l'unité °F, la valeur de température est convertie de degrés Celsius en degrés Fahrenheit.

Le caractère  $\supseteq C$  ou  $\supseteq F$  indique la suppression de compensation de soudure froide.

Les unités  $ms$  apparaîssent à l'afficheur pour  $m/s$  et  $mh$  pour  $m^3/h$ .

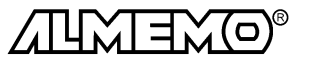

### **6.4 Limites**

Pour surveiller la valeur de mesure, on peut programmer pour chaque point 2 seuils (max et min). En cas de dépassement du seuil, la flèche ´ALARME´ apparaît à l'afficheur, le témoin correspondant s'allume et le bip d'alarme retentit. Si le relais à seuil disponible en option (option G) est intégré, alors les contacts associés (8) pouvant servir à activer un circuit d'alarme, sont en plus attaqués. L'alarme persiste jusqu'à ce que la mesure ait sous-dépassé le seuil de la valeur de l'hystérésis (cf. guide 6.2.7) ou que la touche **ALARME OFF** soit actionnée. Si à la coupure, le seuil est toujours dépassé, la DEL d'alarme reste allumée, seul le ronfleur et le relais sont coupés.

Vous pouvez en outre utiliser un dépassement de seuil pour lancer ou arrêter une scrutation de points de mesure (cf. guide 6.6.3).

### **Fonction SEUIL HAUT** ´SH´ et **SEUIL BAS** ´SB´

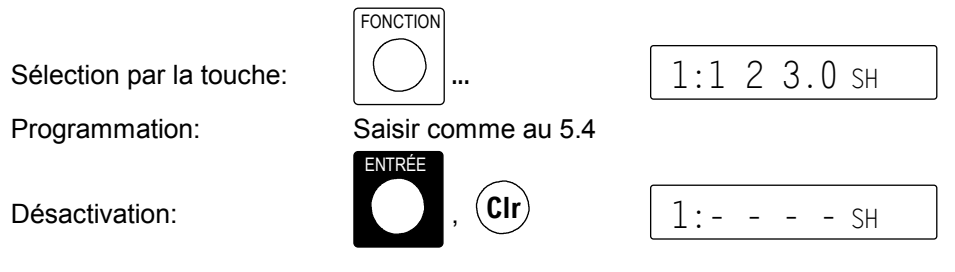

### **6.5 Valeurs de correction**

Avec les valeurs de correction POINT ZÉRO et PENTE, vous pouvez corriger les capteurs en zéro et en pente (cf. guide 6.3.10).

**Mesure corrigée**= (mesure - ZÉRO) x PENTE

**Fonction CORRECTION DU ZERO** 'CZ'

Sélection par la touche:

Effacement:  $\blacksquare$  , (Clu

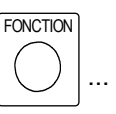

Programmation: Saisir comme au 5.4

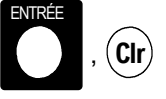

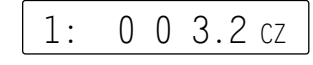

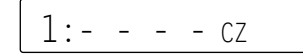

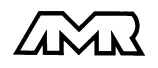

Programmation des capteurs

### **Fonction CORRECTION DE PENTE:** ´CP´

Sélection avec la touche **FONCTION**... 1:1.5000 CP

Programmation: Saisir comme au 5.4

Si vous avez programmé des valeurs de correction, et ainsi modifié la mesure effective, alors la flèche ´CORR´ apparaît à l'afficheur.

### **Compensation du capteur**

Afin de simplifier la correction de capteurs en zéro et éventuellement en pente, il existe en fonction **VALEUR MESURÉE** une combinaison de touches effectuant la compensation automatiquement (cf. 7.1.3). La mesure corrigée est mémorisée comme correction de zéro et ainsi remise à zéro. La base est cependant conservée.

**Fonction MESURE:** Compensation par les touches:

# **6.6 Echelle, réglage du point décimal**

Pour afficher le signal électrique d'un capteur comme valeur mesurée dans la grandeur physique, un décalage de point décimal, un décalage du zéro et une multiplication par un facteur est presque toujours nécessaire. Vous disposez pour cela des fonctions BASE et FACTEUR avec EXPOSANT. Vous trouverez une description exhaustive de la mise à l'échelle avec un exemple dans le guide, au chapitre 6.3.11.

**Valeur affichée** = (mesure corrigée - BASE) x FACTEUR.

### **Réglage du point décimal**

La position du point décimal doit d'abord être vérifiée et le cas échéant, être adaptée à la résolution et à l'unité désirée du capteur. Avec l'exposant, la virgule peut être décalée d'autant vers la gauche (-) ou vers la droite (+), que l'afficheur peut le représenter.

EXPOSANT et FACTEUR apparaîssent dans une fonction caractérisée par l'exposant en mnémonique p. ex. ´+0´.

### **Fonction FACTEUR et EXPOSANT** ´+0´

Sélection avec la touche **FONCTION**...  $||\cdot - - - + 0||$ 

**Pour saisir l'exposant**, appuyer sur les touches **ENTRÉE**,  $\triangleleft$  pour que l'exposant clignote puis régler ensuite la valeur numérique avec les touches  $\blacktriangle$  et  $\nabla$ . On peut changer le signe avec la touche  $\pm$  et on termine à nouveau la programmation à l'aide de la touche **ENTRÉE**.

# ENTRÉE **±**

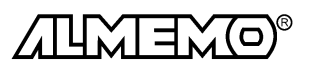

26 **ALMEMO**<sup>®</sup> 4290-7

*Exemple:* un capteur de force à sortie 2.0000 V doit afficher 1000.0 N .

Le point décimal doit donc être déplacé de 3 chiffres à droite avec l'exposant 3. Des deux nouvelles valeurs réelles 0.0 N et 2000.0 N, on déduit aisément le facteur 0.5 nécessaire en plus. La base n'est dans ce cas nécessitée qu'en correction de zéro.

Saisie du FACTEUR cf. 5.4  $1:0.5000 +3$ 

**Fonction BASE** ´BA´

Sélection par la touche **FONCTION...** Saisie cf. 5.4 | 1:0 0 1.2 BA

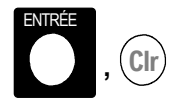

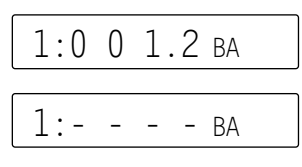

Effacer avec les touches: **,**

Lorsque des valeurs d'échelle sont programmées et donc que la mesure effective est modifiée, la flèche ´CORR´ apparait alors à l'afficheur.

### **6.7 Verrouillage programmation capteurs(cf. guide 6.3.12)**

Les paramètres de fonctionnement de chaque point de mesure sont protégés jusqu'à un certain niveau de verrouillage réglable, par un mode de verrouillage. Il faut avant toute configuration, diminuer en conséquence le mode de verrouillage. Si dans l'afficheur un point apparaît derrière le mode de verrouillage, les modifications ne sont pas possibles.

### **Niveau de verrouillage Fonctions verrouillées**

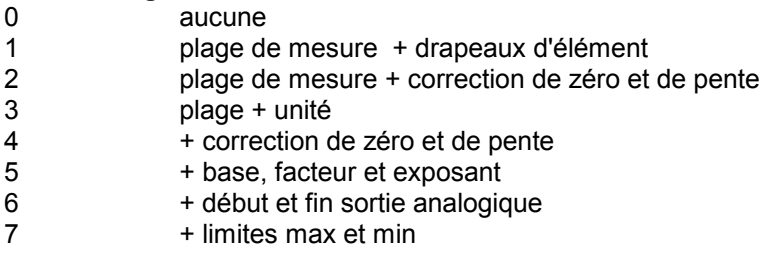

### **Fonction MODE VERROUILLAGE** ´MV´

Sélection par la touche **FONCTION...**Saisie cf. 5.4 | 1:0 0 0 5 MV

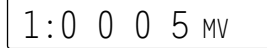

Apparaîssent dans l'afficheur devant le mode de verrouillage la fonction de sortie, les drapeaux d'élément et la position du multiplexeur, si ceux-ci sont programmés (cf. guide 6.10.2/3/4).

Pour qu'au cours d'une mesure, tous le reste de la configuration et la commande de scrutation soient protégés contre toute modification non autorisée, il faut associer un code de verrouillage aux touches (cf. 5.5).

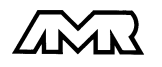

 $AI$   $MFMO^@$  4290-7 27

## **7. MESURE**

L'appareil ALMEMO 4290-7 offre les possibilités suivantes d'acquisition de mesures:

- 1. Mesure continue d'un point de mesure au choix cf. 7.1 et guide 6.4 éventuell. édition des mesures sur une sortie analogique, cf. guide 5.1.1
- 2. Scrutation unique des points de mesure cf. 7.2 et guide 6.5.1.1
- 3. Scrutation cyclique des points de mesure cf. 7.3 et guide 6.5.1.2
- 4. Scrutation continue des points de mesure cf. 7.3.1 et guide 6.5.1.3

### **7.1 Mesure continue d'un point de mesure**

Tant que ni un cycle ni une séquence continue de scrutation n'est programmée (p. ex. après une réinitialisation, cf. 3.4), seule la mesure du point sélectionné, d'abord M0, sera acquise sans interruption à la vitesse de scrutation réglée cf. guide 6.5.4) (idéal pour sortie analogique).

### **7.1.1 Sélection d'un point de mesure**

Sur la fonction VALEUR MESURÉE, vous pouvez avec la touche MESURE<sup>A</sup> tous les autres points actifs successivement et afficher leur valeur de mesure actuelle. Si la touche **MESURE▲** est enfoncée plus longtemps (env. 1s), le canal précédent réapparaît. Si en commutant la plage de mesure change , le mnémonique de plage de mesure s'affiche d'abord.

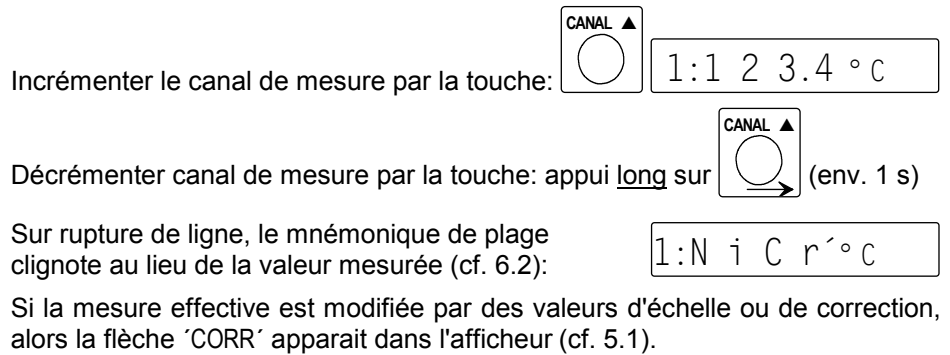

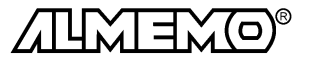

### **7.1.2 Mémorisation des extrêma**

Sur les valeurs mesurées pour chaque point de mesure, la plus haute et la plus basse valeur sont systématiquement déterminées puis mémorisées. Pour afficher les extrêma, sélectionner la fonction VALEUR HAUTE ou VALEUR BASSE avec la touche **CANAL** et régler le canal correspondant.

### **Fonction VALEUR HAUTE** ´VH´ et **VALEUR BASSE** ´VB´

Sélection avec la touche **FONCTION...**  $1: 1 2 3.4$  V B

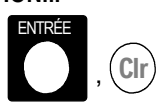

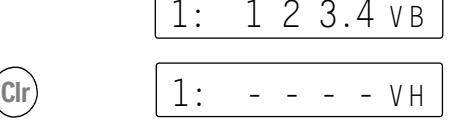

Effacer valeurs haute et basse:

En outre en cas de changement de la plage de mesure, les valeurs extrêmes sont effacées. 6.2).

### **7.1.3 Mise à zéro de la mesure, ajustage du zéro Mise à zéro de la valeur mesurée**

Il existe une fonction utile qui permet à certains endroits ou à certaines périodes de mettre à zéro la mesure afin de n'observer que l'écart par rapport à cette valeur de référence. A l'aide de la combinaison de touches suivante, la mesure affichée est mémorisée comme base et ainsi mise à zéro.

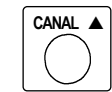

Fonction MESURE:  $\|\n\|$  Mise à zéro par les touches: **CANAL 4** ENTRÉE

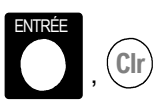

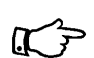

Notez que cette fonction n'est disponible que si le mode de verrouillage est réglé inférieur à 5 (cf. 6.7).

Si la fonction ´BA´ est activée, la nouvelle valeur pour la base est placée dans l'EEPROM du connecteur (cf. 6.6), sinon la valeur d'origine sera réutilisée au cyclage (mise hors tension puis sous tension) de l'appareil.

Tant que non pas la mesure effective mais l'écart par rapport à la base est affiché, la flèche CORR apparait à l'afficheur.

Pour obtenir à nouveau la mesure effective, il faut effacer la valeur de la base (cf. 6.6). Si la fonction BASE ´BA´ n'est pas activée, il suffit de mettre l'appareil hors tension (cf. ci-dessus). Si cependant la fonction existe, elle se sélectionne par la touche **FONCTION** et la valeur de la base s'efface avec les touches **ENTRÉE**, **Clr**.

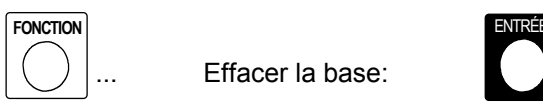

Fonction BASE:  $\vert \cdot \vert$ ,  $\vert \cdot \vert$ , Effacer la base:

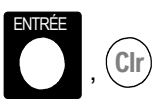

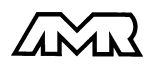

 $ALMEMO<sup>®</sup> 4290-7$  29

### **Réglage du zéro**

De nombreux capteurs doivent être ajustés une fois ou à intervalles réguliers afin de compenser les instabilités. Il existe à cet effet, outre la ´Mise à zéro de la mesure´ citée plus haut, une **compensation de zéro** propre, car beaucoup de capteurs nécessitent une échelle supplémentaire (p. ex. sondes pH). Dans cette fonction, l'erreur de zéro n'est pas mémorisée comme base mais comme correction de zéro. Le mode de verrouillage doit dans ce cas être réglé inférieur à 4 (cf. 6.7). Le réglage du zéro s'effectue à l'aide des touches suivantes:

Fonction MESURE:  $\|\n\vee\|$  Réglage du zéro:

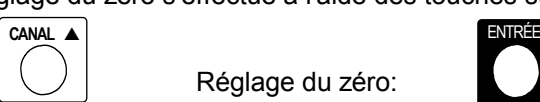

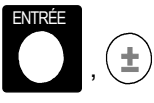

Si vous avez programmé une valeur en base, la mesure indique après ajustage non pas zéro, mais la valeur négative de la base.

Dans ce contexte, il existe pour certains capteurs des **fonctions spéciales**:

- 1. Les **sondes de pression dynamique** sont très sensibles et devraient être compensées à l'état hors pression avant toute utilisation (c.-à-d. tuyaux déconnectés ou tube de Pitot hors de la gaine d'air). La valeur de correction doit être appliquée avant la conversion pression-vitesse. C'est pourquoi dans les plages L840 et L890 la compensation est possible même si le canal est verrouillé, et l'erreur de zéro est inscrite au décalage d'étalonnage interne provisoirement, c.-à-d. jusqu'à la mise hors tension.
- 2. On peut sur les capteurs suivants, effectuer automatiquement avec la même combinaison de touches que pour le réglage du zéro un **réglage de pente**, lorsque l'on a non pas la valeur zéro mais la valeur d'étalonnage indiquée ci-dessous:

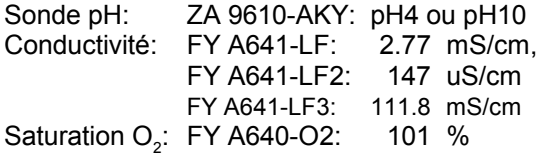

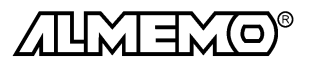

### **7.1.4 Compensation de pression atmosphérique**

Certaines grandeurs de mesure dépendent de la pression atmosphérique (cf. Liste des plages de mesure en 6.2 ´avec CPa´), de sorte qu'en cas d'écart important par rapport à la pression normale de 1013mbar, des erreurs de mesure correspondantes apparaissent:

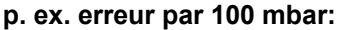

#### plage de compensation:

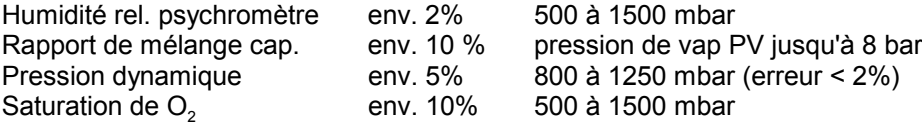

C'est pourquoi il faut en particulier tenir compte de la pression atmosphérique en fonction de l'altitude (env. -11mb/100m alt.). Elle est soit programmable, soit mesurable à l'aide d'un capteur (cf. guide 6.7.2). La fonction PRESSION ATMOSPHERIQUE **´**mb**´** s'active automatiquement par la touche **FONCTION** pour lesdits capteurs (cf. 5.2).

### **Fonction PRESSION ATMOSPHÉRIQUE** ´mb´

**FONCTION**

### Sélection par la touche:  $\vert \langle \rangle \vert$  ... Saisie mbar cf. 5.4

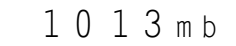

A chaque réinitialisation, la pression atmosphérique est réglée sur 1013 mb. Elle peut être réglée à la valeur actuelle à l'aide de la saisie habituelle de données.

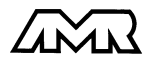

### **7.2 Scrutation unique des pts de mesure (cf. guide 6.5.1.1)**

Les séquences de scrutation servent à acquérir, afficher et généralement à documenter non seulement le point de mesure sélectionné mais aussi les autres. Lors d'une séquence de scrutation, les entrées de mesure des points actifs sont commutés sur le circuit de mesure par relais photovoltaïque à la vitesse de scrutation, la mesure est acquise, surveillée si elle dépasse un seuil puis éditée successivement sur l'afficheur pendant env. 1.5 s. En outre, les valeurs mini et maxi sont actualisées.

Tant qu'aucun cycle d'impression n'est programmé, on déclenche des scrutations uniques de points de mesure (pour acquérir les valeurs instantanées de tous les points de mesure actifs) à l'aide de la touche **START/STOP**.

**START/STOP**

#### **Scrutation unique des pts de mesure:** touche:  $\vert \downarrow \rangle$  (cycle 00:00:00)

Les valeurs mesurées apparaîssent successivement à l'afficheur pendant env. 1.5 s, la flèche ´MARCHE´ est alors allumée puis s'éteint à nouveau. Si l'heure était effacée, elle est relancée. Si la mémoire est activée, la flèche ´MEMOIRE´ s'allume en plus lors de la scrutation. Si un périphérique est raccordé, (p. ex. une imprimante), les mesures sont éditées une fois par l'interface et la flèche ´RS232C´ apparaît aussi (impression type cf. guide 6.6.1). Vous pouvez régler le format de sortie en fonction VITESSE DE TRANSFERT (cf. 8.2). A chaque nouvel appui sur la touche, les mesures seront traitées de la même manière avec l'heure de mesure correspondante. Si l'heure temps réel doit apparaître, il faut alors la saisir au préalable (cf. 7.3.2).

### **7.3 Scrutation cyclique des pts de mes (cf. guide 6.5.1.2)**

Pour les scrutations cycliques de points, il faut programmer le cycle de mesure ou le cycle d'impression (cf. 7.3.1/2). La mesure commence à l'appui sur la touche **START/STOP** et la flèche ´MARCHE´ s'allume en continu. Si les mesures sont également mémorisées, la flèche ´MEMOIRE´ s'allume. Si un périphérique est raccordé, les mesures sont éditées cycliquement et la flèche ´RS232C´ apparaît en plus. La sortie peut s'effectuer sous différents formats (cf. 8.2). Si la programmation doit apparaître devant les mesures, vous devez lancer la mesure en fonction PLAGE. Vous trouverez les impressions type correspondantes dans le guide au chapitre 6.6.1.

### **Démarrer et arrêter la scrutation cyclique des points:** ...

**START/STOP START/STOP**

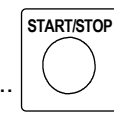

**L'arrêt de la scrutation automatique de points** s'obtient par nouvel appui sur la touche **START/STOP**. Les flèches s'éteignent à nouveau.

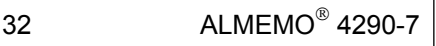

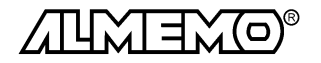

### **7.3.1 Cycle d'impression, scrutation continue des points de mesure**

Pour toutes les mesures, le cycle d'impression effectue un scrutation cyclique de tous les points de mesure actifs avec édition des valeurs sur l'afficheur, l'imprimante, la mémoire ou l'interface. La durée peut varier entre 1s et 24h.

### **Fonction CYCLE D'IMPRESSION ´**CI**´**

Sélection avec la touche:

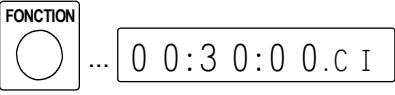

*Exemple:* cycle d'impress.30 min, scrut. cyclique

Le cycle d'impress. se programme sur 6 chiffres au format hh:mm:ss (cf. 5.4).

ENTRÉE

Effacer cycle d'impression: ,

Toute scrutation cyclique en cours est ainsi arrêtée.

La scrutation **continue des points de mesure** s'active et s'arrête avec les touches **ENTRÉE**, **±** (cf. guide 6.5.1.3), un point apparaît en témoin derrière le cycle d'impression.

La fonction **Cycle de mesure** n'est plus activée en standard, pour faciliter la manipulation. Mais elle reste disponible par l'interface et peut aussi être activée en mode d'affichage 6. En calcul de moyenne, la scrutation continue des points de mesure offre une plus grande résolution et pour éditer les valeurs en défaut, il existe le format de sortie ´ALARME´ (cf. 8.2). Le cycle de mesure n'est plus nécessité que pour les mesures d'impulsions à calcul cyclique de somme.

### **7.3.2 Date et heure**

Pour que l'heure de la mesure puisse être rapportée, une horloge temps réel avec date est intégrée à l'ALMEMO 4290-7. Elle dispose de sa propre pile au lithium, de sorte que heure et date soient conservées à la mise hors tension.

#### **Fonction HEURE** ´HR´

Sélection par la touche **FONCTION**... 12:34:56 HR

Saisie de l'heure au format hh:mm:ss (cf. 5.4).

Arrêt et mise à zéro de l'heure par les touches **ENTRÉE**, **Clr**.

Lancement de l'heure par touche **START/STOP**.

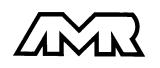

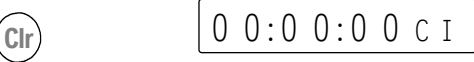

#### **Fonction DATE** ´DA´

Sélection par la touche **FONCTION**... 01:05:99 DA

*Exemple:* Date 1. mai 1999

Saisir la date au format jj.mm.aa (cf. 5.4).

Effacement de la date avec les touches **ENTRÉE**, **Clr**.

Le nombre des années peut également être édité sur 4 chiffres par l'interface (cf. guide 6.10.13).

### **7.3.3 Traitement d'alarme**

Si des seuils sont programmés et qu'ils sont dépassés ou qu'une rupture de ligne survient ou que l'alimentation tombe en panne, un alarme est déclenchée, à savoir que le bip intégré retentit et le relais d'alarme se déclenche (option G). Pour que le relais puisse aussi donner l'alarme en cas de panne de courant, il est excité en temps normal. Le symbole BAT s'allume à l'afficheur en cas de panne d'alimentation, la flèche ALARME apparaît sur un défaut capteur et la DEL d'alarme relative au capteur s'allume. Afin de pouvoir identifier si un défaut est apparu au cours d'une durée non surveillée, ces témoins de contrôle restent allumés jusqu'à ce qu'ils soient acquittés avec la touche ALARME OFF. Cela n'est cependant possible que lorsque le défaut est éliminé. Toutefois, on peut couper le bip et le relais avec la touche ALARME OFF dès l'apparition d'un défaut. Mais si un deuxième défaut survient, l'alarme est à nouveau déclenchée.

Le relais d'alarme (option G) avec un contact N.O. et un N.F. a une puissance de coupure de 1 A / 230V. Le raccordement s'effectue sur bornier 3 bornes (8) à l'intérieur de l'appareil (cf. 1.3).

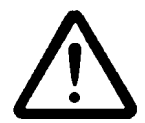

Débrancher la prise secteur avant d'ouvrir l'appareil. Le raccordement d'avertisseurs fonctionnant sur secteur ne doit être effectué que par un électricien confirmé !

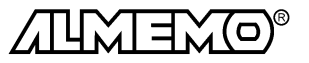

### **7.4 Mémoire des valeurs de mesure**

Les notions de base de la mémorisation de données dans les appareils ALME-MO® sont décrites au chapitre 6.9. La mémoire peut être réorganisée de linéaire en mémoire circulaire. guide 6.10.13.2). Vous pourrez rééditer ensuite hors ligne tout ou partie des données sauvegardées et dans différents formats de sortie. 8.2).

### **Affichage de l'espace mémoire**

Vous pouvez avec la touche **F1** sélectionner la fonction **Mémoire Libre**´ML´ pour y lire l'espace mémoire encore disponible en kilooctets. Si la **mémoire est pleine**, l'afficheur indique 0.0 et en mémoire linéaire, plus aucune autre mesure n'est mémorisée, par contre en mémoire circulaire, les anciennes valeurs sont écrasées.

### **Fonction MÉMOIRE LIBRE**<sup> $M$ </sup>

### **7.4.1 Connecteur à mémoire**

Sur l'ALMEMO 4290-7**V5** il est possible de raccorder alternativement des connecteurs EEPROM externe ALMEMO® à mémoire ZA 1904-SS, aux capacités de 128ko ou 256ko (50000 mesures). Ces mémoires ne nécessitent pas de pile pour la conservation des données, elles peuvent être retirées, éventuellement envoyées et valorisées par ordinateur indépendamment de l'appareil à l'aide d'une interface de lecture (ZA 1409-SLK). La vitesse de lecture se règle par l'appareil de mesure (cf. 8.1). Le fonctionnement en mémoire circulaire n'est pas géré sur les mémoires externes.

Le connecteur mémoire se branche sur la prise A2, il est automatiquement reconnu et sert au lieu de la mémoire interne tant qu'il est branché. Ceci se voit aussi à l'affichage de l'espace mémoire. Un numéro de connecteur à deux chiffres apparaît en plus devant l'espace mémoire. Il peut servir à identifier le connecteur en le programmant entre 00 et 99 comme suit: Après appui sur la touche **ENTRÉE**, ´SCLr´ clignote d'abord, à l'appui suivant sur **ENTRÉE** le premier chiffre du numéro clignote et vous pouvez le saisir comme au 5.4.

### **Saisie du numéro de connecteur:**

 $\ket{.}$   $\left(\blacktriangleright\right)$  ,  $\left(\blacktriangle\right)$  ..,  $\left(\blacktriangleright\right)$  ,  $\left(\blacktriangle\right)$  ..,

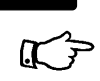

ENTRÉE ENTRÉE

 $\blacktriangleright$ 

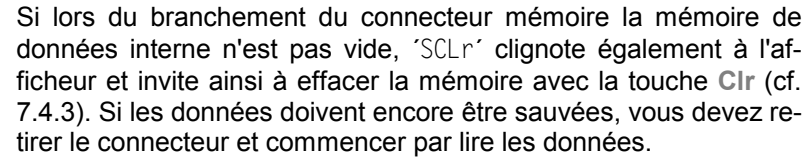

ENTRÉE  $\blacktriangleright$ 

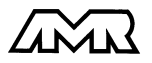

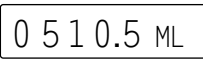

0 1:128.5 ML

### **7.4.2 Enregistrement des données de mesure**

Toutes les scrutations uniques de points de mesure et toutes les scrutations de points en cycle d'impression sont systématiquement mises en mémoire. S'il ne faut sauvegarder que les valeurs en défaut (p. ex. les dépassements de seuils), il faut régler le format de sortie Alarme (cf. 8.2).

Pour **lancer la mémorisation cyclique** appuyer sur la touche **START/STOP**. En contrôle, la flèche ´MEMOIRE´ s'allume et indique que les mesures sont sauvegardées, de façon continue en scrutation automatique (cf. 7.3) et seulement lors de la scrutation en mode manuel (cf.7.2).

Pour **arrêter la mémorisation**, appuyer une deuxième fois sur **START/STOP**.

Vous trouverez d'autres possibilités de lancer et d'arrêter un enregistrement sur l'heure, des seuils, un déclenchement externe ou par l'interface dans le guide au chap. 6.6.

### **7.4.3 Edition des données de mesure**

Le contenu de la mémoire peut tout comme l'édition en ligne des données, être édité à volonté dans tout format de sortie (cf. 8.2) sur une imprimante ou un ordinateur (cf. guide 6.6.1). La sortie est lancée en fonction mémoire libre ´ML´ avec la touche **SORTIE**. En sortie mémoire, l'afficheur indique d'abord ´S Out´ puis avec le mnémonique ´SO´ le volume de mémoire restant à éditer s'affiche en continu en ko.

### **Fonction MÉMOIRE OUT** 'MO' 0 1 2 3.5 S O

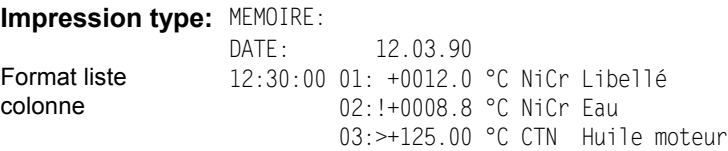

Sont disponibles lors de l'édition les touches de fonction suivantes:

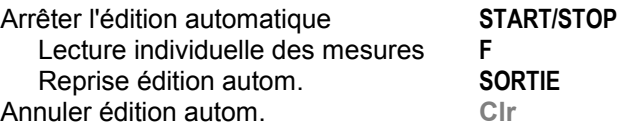

### **Effacer mémoire**

Après appui sur la touche **ENTRÉE** le symbole ´SClr´ clignote. Appuyez maintenant sur la touche **Clr**, la mémoire sera effacée.

Effacer mémoire avec les touches:

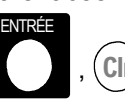

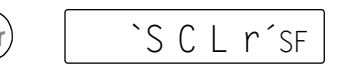

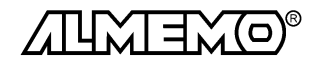

36 **ALMEMO**<sup>®</sup> 4290-7

# **8. SORTIE NUMERIQUE DES DONNÉES**

Vous pouvez entièrement programmer appareil et capteurs par l'interface série ou lire la configuration (cf. guide 6.). Vous pouvez en outre, comme il est décrit aux chapitres 7.2 et 7.3, éditer des mesures manuelles et cycliques en ligne ou hors ligne suite à un enregistrement (cf. 7.4), sur une imprimante ou un ordinateur. Les différents modules d'interface se branchent sur la prise A1 (3). Le raccordement sur les appareils est décrit dans le guide au ch. 5.2. Vous trouverez d'autres modules de mise en réseau des appareils au ch. 5.3.

### **8.1 Vitesse de transfert, format de données**

La vitesse de transfert est réglée d'usine à 9600 baud sur tous les modules d'interface. Afin de ne pas générer de problèmes inutiles lors de la mise en réseau de plusieurs appareils, il ne faut pas la changer mais plutôt régler en conséquence l'ordinateur ou l'imprimante. Si cela n'est pas possible, vous pouvez saisir en fonction VITESSE DE TRANSFERT ´VT´ les valeurs 150, 300, 600, 1200, 2400, 4800 ou 9600 baud ou 57.60 kbd par le clavier (respecter la vitesse maxi du module d'interface !).

La saisie commence comme d'habitude par la touche **ENTRÉE**, réglage de la vitesse avec les touches  $\triangle$  et  $\nabla$  et programmation par un nouvel appui sur la touche **ENTRÉE**. La vitesse est placé en EEPROM du module d'interface et sert ainsi lors de tout emploi avec les autres appareils ALMEMO®.

### **Fonction VITESSE DE TRANSFERT** ´VT´

```
Sélection avec touche FONCTION...Exemple: 9600 bd \begin{bmatrix} \bigcup & 9 & 6 & 0 & 0 & \forall T \\ 9 & 9 & 6 & 0 & 0 & \forall T \end{bmatrix}
```
**Format de données:** non modifiable 8 bits données, pas de parité, 1 bit arrêt

Si pour lire un connecteur mémoire avec le câble de lecture ZA 1409-SLK, vous voulez changer la vitesse de transfert, il vous faut brancher celui-ci sur la prise A1 et programmer la vitesse comme indiqué ci-dessus.

### **8.2 Formats de sortie des listes de mesure**

En scrutation des points de mesure (cf. 7.2/7.3) les mesures sont éditées en listes de valeurs dans différents formats de sortie (cf. guide 6.5.5 et 6.6.1). Outre le format en liste standard avec toutes les mesures **les unes en dessous des autres**, le format **côte-à-côte** en colonnes permet d'imprimer en aperçu global et avec gain de place. L'imprimante passe dans ce cas automatiquement en mode condensé. Le **format tableau** ou feuille de calcul sert au traitement ultérieur à l'aide d'un tableur (cf. guide 6.1).

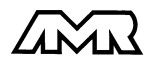

Si lors d'une scrutation cyclique des points de mesure seules les valeurs de défaut doivent être imprimées à la suite, il faut régler le format **Alarme**.

Si vous sélectionnez la fonction PLAGE ´P´ au démarrage, l'appareil commence par imprimer une en-tête avec la configuration. L'en-tête peut également présenter un libellé individuel (cf. guide 6.2.4).

Le **format de sortie** peut également être réglé fonction VITESSE DE TRANS-FERT 'VT'. Ces quatres possibilités se règlent avec les touches **ENTRÉE**, I. ▲▼. Pour identification, le mnémonique suivant apparaît devant la vitesse de transfert:

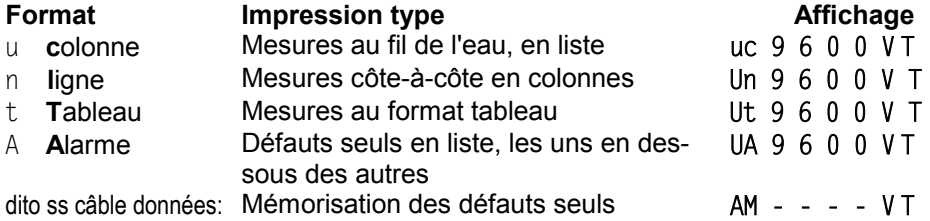

### **8.3 Edition manuelle des données**

Outre les listes de mesures, toutes les autres valeurs fonctionnelles sélectionnées avec la touche **FONCTION** peuvent être imprimées à l'aide de la touche **SORTIE** avec l'impression type suivante.

Edition manuelle dans toute fonction par la touche:

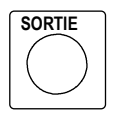

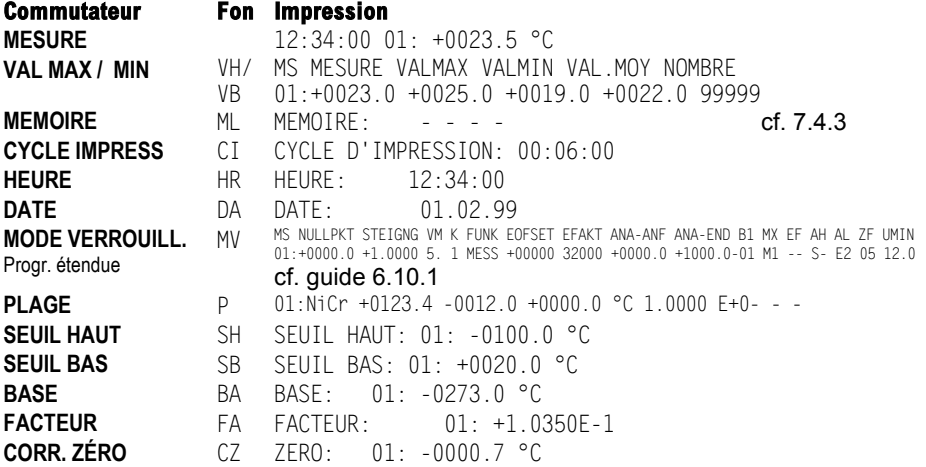

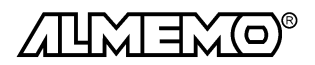

38 **ALMEMO**<sup>®</sup> 4290-7

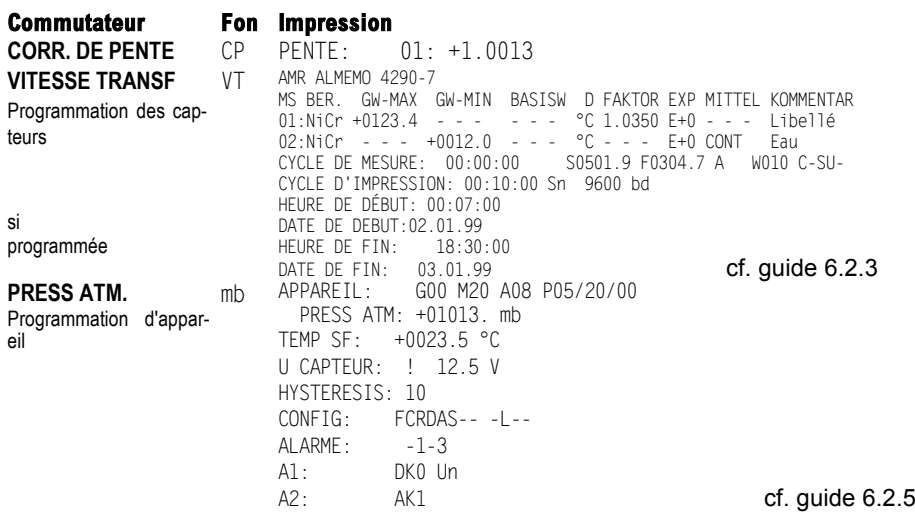

### **8.4 Adresse d'appareil et mise en réseau**

Tous les appareils ALMEMO® se connectent très facilement en réseau, afin de procéder à l'acquisition centralisée des mesures provenant de plusieurs appareils parfois très distants (cf. guide 5.3). Pour communiquer avec des appareils en réseau, il est impératif que chaque appareil possède sa propre adresse, puisqu'à chaque commande ne doit répondre qu'un seul appareil. C'est pourquoi avant toute exploitation en réseau, tous les appareils de mesure doivent être réglés sur des numéros d'appareil différents. Ceci s'effectue avec la fonction ADRESSE D'APPAREIL ´AA´. On la sélectionne avec la touche **FONCTION** et le numéro d'appareil actuellement réglé apparaît tout d'abord, par défaut 00 en réglage d'usine. Vous pouvez maintenant le modifier en saisie normale des données (cf. 5.4).

#### **Fonction ADRESSE D'APPAREIL** ´AA´

Sélection par la touche:

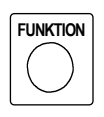

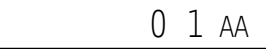

*Exemple:* Adresse 01:

En cas d'exploitation en réseau, ne saisir que des numéros successifs entre 1 et 99 afin que l'appareil 00 ne soit pas improprement adressé en cas de panne de courant.

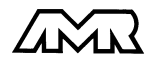

# **9. RECHERCHE DES DÉFAUTS**

La centrale d'acquisition ALMEMO 4290-7 se configure et se programme de très nombreuses façons. Elle permet de raccorder de très nombreux capteurs variés, des appareils de mesure supplémentaires, des avertisseurs et des périphériques. Du fait de cette multitude de possibilités il se peut que dans certaines circonstances, elle ne se comporte pas comme on l'attend. L'origine est dans de très rares cas liée à un défaut de l'appareil et souvent à une fausse manipulation, un mauvais réglage ou un câblage non fiable. Essayez à l'aide des tests suivants de supprimer le défaut ou de le définir précisément.

**Défaut:** Pas d'affichage ou tous les segments de l'afficheur toujours allumés **Remède:**Vérifier l'alim., charger les accus, mettre hors puis sous tension,

éventuellement réinitialiser (voir paragraphe 3.3)

**Défaut:** Valeurs mesurées erronnées

**Remède:** Vérifier exactement la programm. du canal (en part. base et zéro) lecture complète de la programmation avec le logiciel AMR-Control ou Terminal et commande P15 (cf. guide 6.2.3) et f1 P15 (cf. guide 6.10.1)

**Défaut:** Mesures instables, test segment ou blocage en fonctionnement,

**Remède:** Tester les éventuelles liaisons galv. interdites sur le câblage, Débrancher l'alimentation externe et les modules de sortie,

débrancher les capteurs soupçonnés et les remplacer par des capteurs manuels dans l'air ou

des fantômes (court-circuit A-B sur les thermocouples, résistance 100Ω sur les capteurs Pt100),

Si ainsi le défaut est écarté, contrôler le câblage,

isoler éventuellem. le capteur, alimenter en séparation galv.,

éliminer les parasites par blindage ou torsade des conducteurs

**Défaut:** Transmission de données par interface ne fonctionne pas

**Remède:** Contrôler le module interface, les connexions et le réglage:

Les deux appareils sont-ils réglés sur les mêmes vitesse et mode de transfert (cf. 8.1)?

Est-ce le bon port COM sollicité sur l'ordinateur ?

L'imprimante est-elle à l'état EN LIGNE ?

Les liaisons d'échange de données DTR et DSR sont-elles actives ?

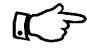

Pour contrôler le flux de données et les conducteurs d'échange de données, un petit testeur d'interface à diodes luminescentes est très utile (à l'état prêt, les liaisons de données TXD, RXD sont au potentiel négatif d'env. -9V et les diodes s'allument en vert, les liaisons d'échange de données DSR, DTR, RTS, CTS ont par contre une tension positive d'env. +9V et s'allument en rouge. Lors de la transmission de données, les conducteurs de données doivent clignoter en rouge).

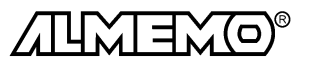

Test de transmission de données avec un terminal (AMR-Control, WIN-Control, DATA-Control, Terminal de WINDOWS):

Adresser l'appareil par son numéro d'appareil Gxy (cf. guide 6.2.1), Lire la programmation avec P15 (cf. guide 6.2.3),

Ne tester que le conducteur d'émission par saisie du cycle avec la commande Z123456 et contrôle à l'afficheur

Tester le cond. de réception avec **SORTIE** et contrôle à l'écran

**Défaut:** Transmission de données dans le réseau ne fonctionne pas

**Remède:** Vérifier si tous les appareils sont réglés à des adresses différentes, Adresser les appareils indiv. par terminal et avec la commande Gxy, L'appareil est ok si au moins y CR LF est retourné en écho, Si transmission toujours impossible, débrancher tous les appareils, contrôler chaque appareil individuellement sur le câble de données de l'ordinateur (cf. ci-dessus), contrôler s'il y a des courts-circuits ou des câbles tordus, tous les répartiteurs réseau sont-ils alimentés ? remettre en réseau successivement les appareils et vérifier le fonctionnement (cf ci-dessus),

Si après le contrôle qui précède, l'appareil ne réagit toujours pas comme le décrit la notice d'utilisation, le renvoyer avec une brève description de la panne et éventuellement des impressions de contrôle, en atelier à Chevreuse. Le logiciel AMR-Control permet d'imprimer les pages écran avec la programmation ou également de sauvegarder le mode terminal et de l'imprimer.

# **10. COMPATIBILITÉ ÉLECTROMAGNÉTIQUE**

La centrale d'acquisition ALMEMO 4290-7 remplit les exigences essentielles de protection définies dans les directives du conseil d'harmonisation des prescriptions légales des états membres relatives à la compatibilité électromagnétique (89/336/CEE).

Pour juger du résultat, nous nous sommes appuyés sur les normes suivantes:

EN 50081-1:1992

 EN 50082-1:1992 CEI 801-2 8kV, CEI 801-4 1kV CEI 801-3 3V/m: Ecart<100µV

Lors du fonctionnement de l'appareil, veuillez respecter les remarques suivantes:

- 1. En cas de prolongation des capteurs standard (1.5 m), veiller à ce que les conducteurs de mesure ne cheminent pas le long de conducteurs de courant fort ou soient blindés comme il se doit, afin d'éviter tout couplage de signaux parasites.
- 2. Si l'appareil doit fonctionner dans de forts champs électromagnétiques, attendezvous à une erreur de mesure supplémentaire (<50mV à 3V/m et 1.5m thermocouple). Dès que le rayonnement cesse, l'appareil fonctionne à nouveau au sein de ses spécifications techniques.

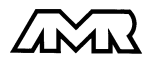

AI MEMO<sup>®</sup> 4290-7 41

### **Caractéristiques techniques** (cf. guide 2.2)

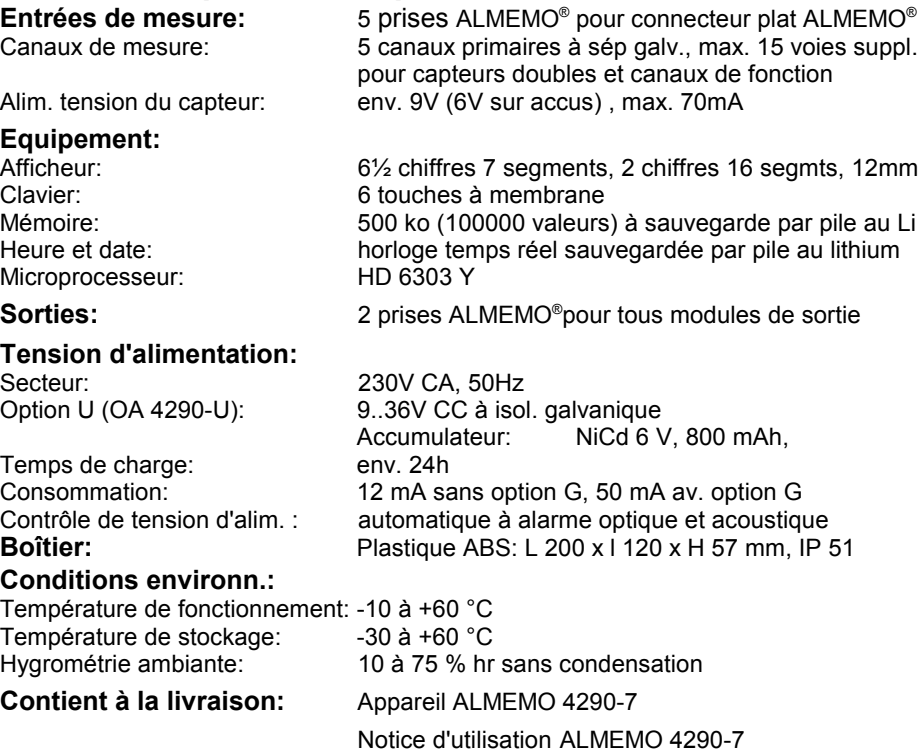

### **Aperçu des produits Réf.** art.

#### **Centrale d'acquisition ALMEMO 4290-7**

5 entrées, 20 canaux max., mémoire 500 ko, horloge temps réel, 6 touches, Interface série cascadable, accu 6V/0.8Ah, prise secteur MA 4290-7 Option U Alimentation tension 10 à 36V CC à isol. galv. OA 4290-U Option G Relais à seuil avec contact N.F. et N.O. 250V/1A OA 4290-G Connecteur mémoire ALMEMO® à 128 ko EEPROM (env. 25000 mes.) ZA 1904-SS4 Connecteur mémoire ALMEMO® à 256 ko EEPROM (env. 50000 mes.) ZA 1904-SS8 Câble d'adaptation V24 pour lecture directe du connecteur mémoire par le PC, max. 115200 baud **ZA 1409-SLK** Câble d'enregistrement ALMEMO® -1,25 à 2,00 V, 0.1 mV/digit ZA 1601-RK Câble données ALMEMO® interf. RS232, is. galv., max. 9600 Bd,1-4mA ZA 1909-DK Câble de données ALMEMO<sup>®</sup> interface Centronics, isol. galvanique ZA 1936-DK Câble de réseau ALMEMO<sup>®</sup> boucle de courant, isol. galvanique **ZA 1999-NK** Câble d'entrée/sortie ALMEMO® pour déclenchement et alarme de seuil ZA 1000-EGK

Guide ALMEMO®avec logiciel AMR-Control

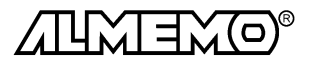

42  $\blacksquare$  ALMEMO $^\circ$  4290-7

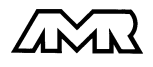

 $ALMEMO<sup>®</sup> 4290-7$  43

#### Annexe

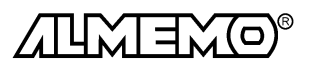

$$
\begin{array}{|c|c|c|}\n\hline\n44 & \text{ALMEMO}^{\circ} \text{4290-7}\n\end{array}
$$